# RIDGERACER<br>UNBOUNDED **CONTENTS**

**DACAMENT** 

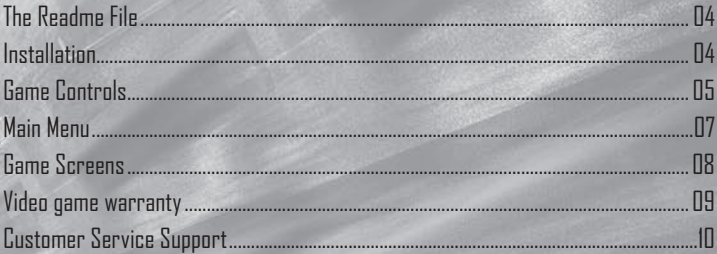

# HE AEADME FII E

**Ridge Racer™ Unbounded** has a ReadMe file that shows the License Agreement and updated information about the game. Please read this file to learn about changes made after this manual went to print, ways to optimise your gaming experience and solve many problems.

To view the ReadMe, click on the Start button on your Windows® taskbar, then on All Programs, then on NAMCO BANDAI Games S.A.S, then on **Ridge Racer™ Unbounded**, then on the readme file.

# IN STALL AT IOO

Insert The **Ridge Racer™ Unbounded** DVD into your DVD-ROM drive. Setup should begin automatically, just follow the on-screen instructions.

If setup does not begin automatically, please proceed as follows:

- 1- Open the Start menu.
- 2- Choose Computer and click on the DVD icon with the right mouse button and then choose setup.exe.
- 3- Click on Accept.

Follow the onscreen instructions to install and play **Ridge Racer™ Unbounded**.

A Steam account is needed to play the game. If you don't have an account or if Steam client isn't installed on your PC, **Ridge RacerTM Unbounded** installer will ask you to install Steam client first (included onto the DVD), create an account and log into Steam before the game start it's own installation.

Windows administrator rights are required for those installations.

### Installation of DirectX®

The **Ridge Racer™ Unbounded** game requires DirectX® 9.0c or higher in order to run. If you do not have DirectX® 9.0c or higher installed, click "Yes" to accept the DirectX® 9.0c License Agreement. This will then launch the DirectX® 9.0c Installer.

# a m e CONTROLS

Here are the keyboard default controls.

## **MENIL CONTROLS**

**Up, Left, Down, Right arrow keys** Navigate menus **[Enter] key Detions** *Space Barl key* Select **Esc key** Go back

### RACE CONTROLS

- **Left, Right arrow keys** Steering **Shift key** Drift **Ctrl key** Power **Up key** Accelerate **Down key Brake ENTER key** Pause game **C key** Change camera **Space Key** Look Back
- 

### TRACK CREATION CONTROLS

- **Up, Left, Down, Right arrow keys** Move along grid, Browse **[X] key** Rotate block **[Delete] key** Switch view **Y key** Remove block **[Esc] key** Back **[Enter] key** Options
- **Space key** Open block browser, Select block, Place block

# Advanced Editor controls

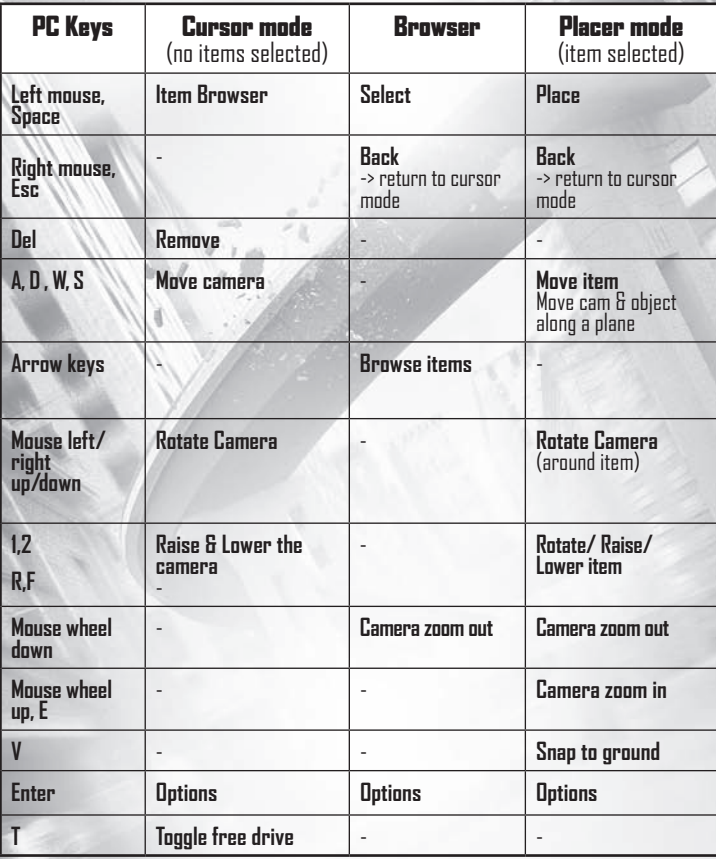

# AIN ME NU

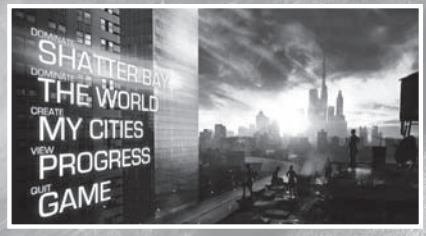

# DOMINATE SHATTER BAY OR THE WORLD

Join the Unbounded and dominate in various game modes. Take part in events within the city of Shatter Bay or play cities created by other players. Choose Multiplayer to play against other players or the City Browser to search for cities to play. There are also challenges that you can take part in and compete for true domination. Earn Domination Score from any game mode to raise your rank and become the ultimate dominator!

# CREATE MY CITIES

Create your own cities and events and upload them online. Once you've made a city, you can customize it by placing custom objects, change the event options (game mode, weather, number of laps, etc.) and then try it out to make sure the track works

7

# VIEW PROGRESS

Keep track of your statistics.

# OPTIONS

Adjust different game settings such as Display or Audio.

## **QUIT**

Quit the game to desktop.

# n e SCREEI

## IN-GAME

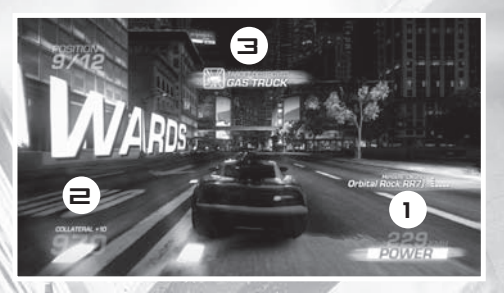

- **1 Power Gauge:** When the Power gauge lights up, press [Ctrl] to destroy targets or opponent cars by crashing into them.
- **2 Domination Score:** Gather score according to each game mode's requirements.
- **3 Awards:** Earn awards by performing amazing maneuvers. For example drifting for an extended time or destroying many opponents.

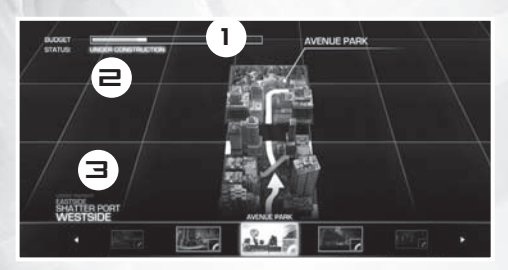

## CREATE

- **1 Budget:** Each time you add new blocks, a part of the budget is used. You cannot go over your budget so keep an eye on it. If you are running out of budget and wish to add new blocks, delete some of the old ones!
- **2 Status:** Gives information or warnings about the status of your track (like Start Block Missing, Road Cut-off, etc.).
- **3 Browser:** Press the [Space bar] key to browse different types of blocks and districts to choose the ones you want for your track.

# VID ED GAME WARRAI

This video game carries a warranty conforming to the laws of the country in which it was purchased, and valid for a duration of not less than 90 (ninety) days following the date of purchase - (proof of purchase required).

The warranty is not valid in the following cases:

1/ the video game was purchased for commercial or professional use (all such uses are strictly forbidden)

2/the video game is damaged due to incorrect handling, accident, or improper use by the consumer.

For further information concerning this warranty, the consumer is invited to contact the retailer that sold the game, or the hotline at the video game publisher in the country the game was purchased.

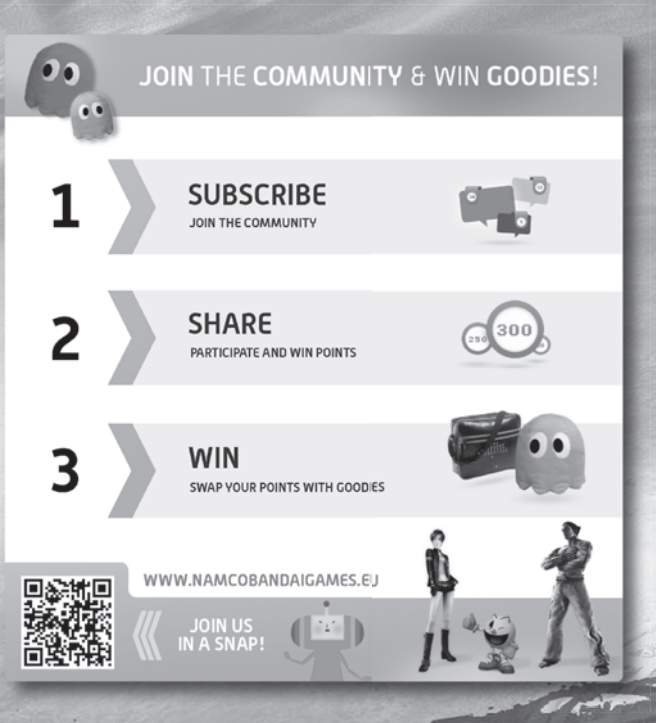

# **BANDAI**<br>NAMCO Partners

#### Customer S. **Service** pport Der Se Support **Service Support Customer Service Support** Customer Service Support Customer Service Customer omer Service<br>Service<br>Support ce<br>C<br>S<br>S Customer<br>Service Customer

**The Customer Service Support**<br> **Example Service Support** 

ustomer Service Support

omer Service Support<br>
Tomer Service Support<br>
Tomer Customer Custom

Service Support Customer Strategy Service Support<br>Service Support Customer Strategy Service Support

t

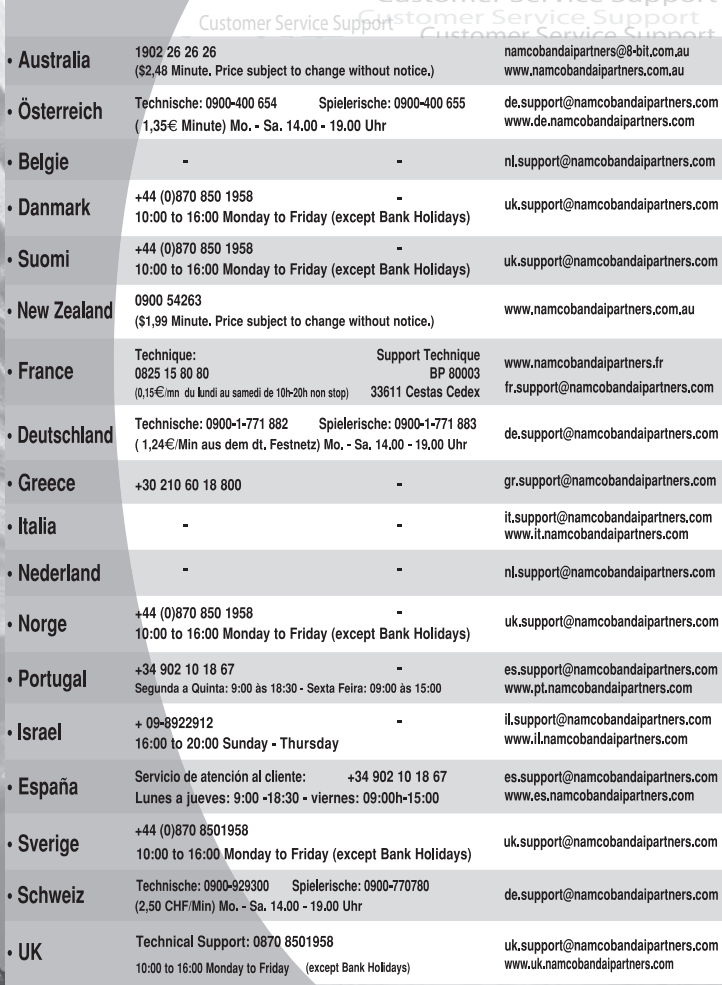

### **"Uses Speex.**

© 2002-2003, Jean-Marc Valin/Xiph.Org Foundation

Redistribution and use in source and binary forms, with or without modification, are permitted provided that the following conditions are met:

Redistributions of source code must retain the above copyright notice, this list of conditions and the following disclaimer.

Redistributions in binary form must reproduce the above copyright notice, this list of conditions and the following disclaimer in the documentation and/or other materials provided with the distribution.

Neither the name of the Xiph.org Foundation nor the names of its contributors may be used to endorse or promote products derived from this software without specific prior written permission.

THIS SOFTWARE IS PROVIDED BY THE COPYRIGHT HOLDERS AND CONTRIBUTORS "AS IS" AND ANY EXPRESS OR IMPLIED WARRANTIES, INCLUDING, BUT NOT LIMITED TO, THE IMPLIED WARRANTIES OF MERCHANTABILITY AND FITNESS FOR A PARTICULAR PURPOSE ARE DISCLAIMED. IN NO EVENT SHALL THE FOUNDATION OR CONTRIBUTORS BE LIABLE FOR ANY DIRECT, INDIRECT, INCIDENTAL, SPECIAL, EXEMPLARY, OR CONSEQUENTIAL DAMAGES (INCLUDING, BUT NOT LIMITED TO, PROCUREMENT OF SUBSTITUTE GOODS OR SERVICES; LOSS OF USE, DATA, OR PROFITS; OR BUSINESS INTERRUPTION) HOWEVER CAUSED AND ON ANY THEORY OF LIABILITY, WHETHER IN CONTRACT, STRICT LIABILITY, OR TORT (INCLUDING NEGLIGENCE OR OTHERWISE) ARISING IN ANY WAY OUT OF THE USE OF THIS SOFTWARE, EVEN IF ADVISED OF THE POSSIBILITY OF SUCH DAMAGE.

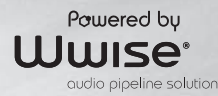

**Scaleform** 

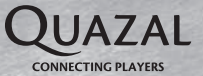

11

Uses Scaleform® GFx © 2009 Autodesk, Inc. All rights reserved. Powered by Wwise © 2006 - 2012 Audiokinetic Inc. All rights reserved This product contains copyrighted material owned and/or distributed under authority by QUAZAL Technologies, Inc. Copyright 1998-2008, QUAZAL Technologies Inc. All Rights Reserved.

# RIDGERACER<br>UNBOUNDED SOMMAIRE

**PACE MODEL** 

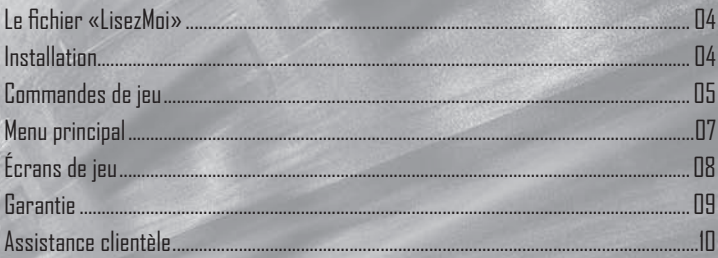

# E FICHIER LISEZMI

Dans le dossier du jeu **Ridge Racer™ Unbounded,** vous trouverez un fichier LisezMoi. Celui-ci contient l'accord de licence ainsi que des informations de mise à jour sur le jeu. Veuillez lire ce fichier pour en savoir plus sur les modifications apportées au jeu après l'impression du présent manuel, de façon à optimiser votre expérience de jeu et à résoudre les problèmes que vous êtes susceptible de rencontrer.

Pour afficher le fichier LisezMoi, cliquez sur le bouton Démarrer de votre barre des tâches Windows®. Cliquez ensuite sur le fichier LisezMoi sous Tous les programmes > NAMCO BANDAI Games S.A.S > **Ridge Racer™ Unbounded**.

# IN STALL ATION

Insérez le DVD de **Ridge Racer™ Unbounded** dans votre lecteur de DVD-ROM. L'installation devrait se lancer automatiquement, il vous suffit alors de suivre les instructions qui s'affichent à l'écran.

Si l'installation ne se lance pas automatiquement, veuillez procéder comme suit :

- 1- Ouvrez le menu Démarrer.
- 2- Cliquez sur Poste de travail/Ordinateur. Faites un clic droit sur l'icône de votre lecteur de DVD-ROM, puis choisissez setup.exe.

3- Cliquez sur Accepter.

Suivez les instructions qui s'affichent à l'écran pour installer puis jouer à **Ridge Racer™ Unbounded**.

Vous devez posséder un compte Steam pour jouer. Si vous n'en avez pas ou que le client Steam n'est pas installé sur votre ordinateur, l'assistant d'installation de **Ridge Racer™ Unbounded** vous demandera d'abord d'installer le client Steam (inclus dans le DVD), de créer un compte et de vous connecter sur Steam avant que l'installation du jeu ne se lance.

Vous devez posséder les droits d'administrateur Windows pour procéder à ces installations.

### Installation de DirectX®

Le jeu **Ridge Racer™ Unbounded** nécessite DirectX® 9.0c ou une version ultérieure pour fonctionner. Si vous n'avez pas DirectX® 9.0c ou une version ultérieure sur votre ordinateur, cliquez sur "Oui" pour accepter l'accord de licence de DirectX® 9.0c. L'installation de DirectX® 9.0c se lancera alors automatiquement.

# **D m m a n d e s d e j e i**

Voici la configuration des touches par défaut.

### COMMANDES - DANS LES MENUS

**Touches Flèches haut/gauche/bas/droite** Naviguer dans les menus **Touche ENTRÉE** Detions **Barre Espace** Sélectionner **Touche ÉCHAP** Retour

### COMMANDES - EN COURSE

**Touches Flèches gauche/droite** Tourner **Touche Maj** Déraper **Touche CTRL** Puissance **Touche Flèche haut Touche Flèche bas** Freiner **Touche ENTRÉE** Mettre le jeu en pause **Touche C** Changer de caméra **Barre Espace** Regarder en arrière

## COMMANDES - CRÉATION DE CIRCUITS

**Touches Flèches haut/gauche/bas/droite** Se déplacer sur la grille/Parcourir

**Touche ÉCHAP** Retour **Touche ENTRÉE** Detions

les blacs **Touche X** Faire pivoter un bloc **Touche SUPPR** Changer de vue **Touche Y** Supprimer un bloc **Barre Espace** Ouvrir le menu Blocs/Sélectionner un bloc/Placer un bloc

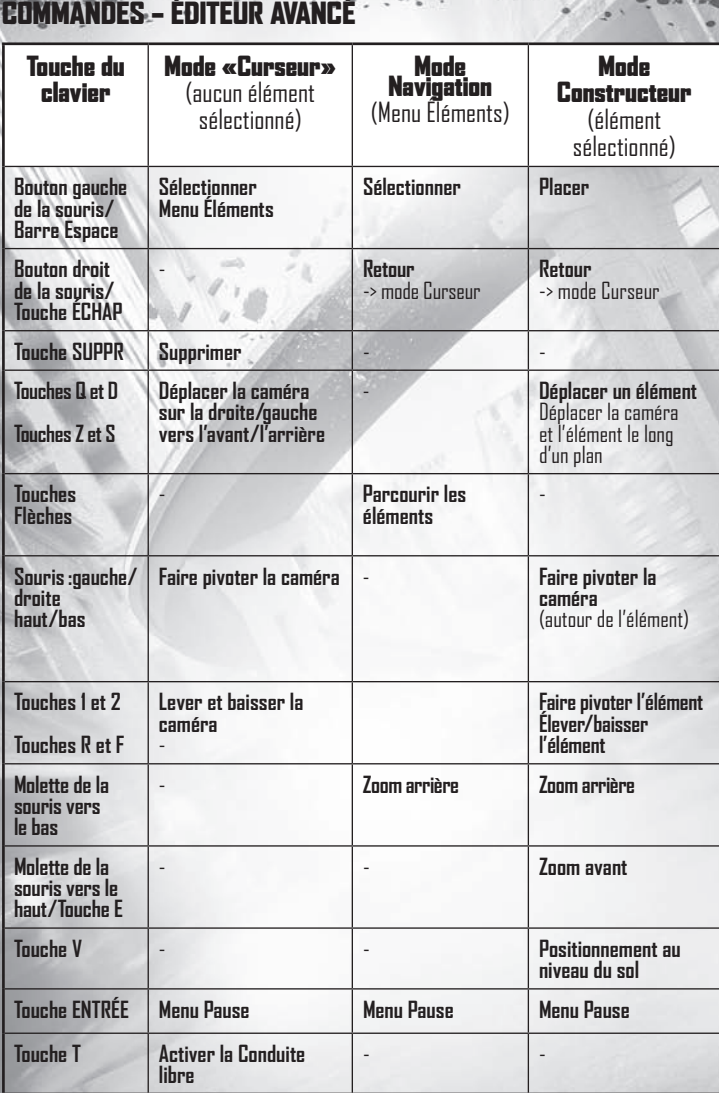

B

# M I PRINCIPA

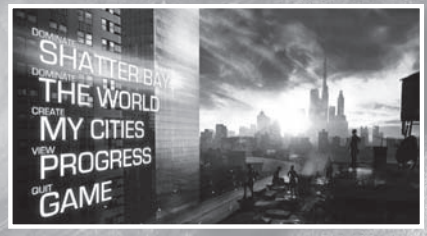

# DOMINER SHATTER BAY OU LE MONDE

Rejoignez les Unbounded et dominez vos adversaires dans différents modes de jeu. Participez à des événements dans la ville de Shatter Bay, ou découvrez les villes créées par d'autres joueurs. Partez à la conquête du Monde, affrontez d'autres joueurs en multijoueur et recherchez des villes au moyen du menu Villes du monde. Le jeu propose également des défis que vous pouvez relever pour asseoir votre domination. Faites grimper votre score de Domination dans n'importe quel mode de jeu pour monter en rang et devenir le meilleur !

# CRÉER MES VILLES

Créez vos propres villes et événements, puis publiez-les en ligne. Une fois que vous avez créé une ville, vous pouvez la personnaliser en plaçant différents éléments et en modifiant les options d'événements (mode de jeu, luminosité du circuit, nombre de tours, etc.) avant de l'essayer pour voir si tout fonctionne.

7

## AFFICHER LA PROGRESSION

Gardez un œil sur vos statistiques.

### **NPTINNS**

Modifiez différents paramètres de jeu, comme l'affichage ou le son.

### **QUITTER**

Quittez le jeu et retournez sur le bureau.

# ians de Jel AU COURS D'UNE PARTIE

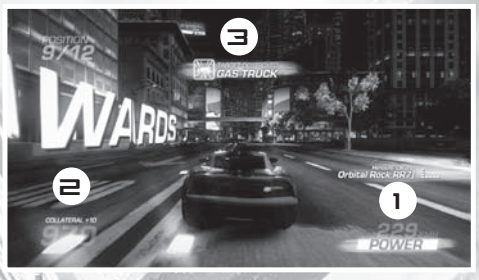

- **1 Jauge de puissance :** Lorsque la jauge de puissance s'allume, appuyez sur la touche[CTRL] pour détruire des cibles ou des véhicules adverses en leur fonçant dessus.
- **2 Score Domination :** Faites grimper ce score en respectant les conditions de chaque mode de jeu.
- **3 Récompenses:** Gagnez des récompenses en réalisant des manœuvres spectaculaires, comme déraper sur une longue distance ou détruire plusieurs adversaires.

# DANS L'ÉDITEUR DE BASE

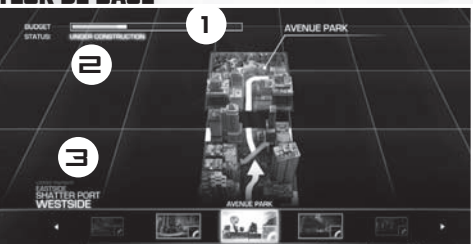

- **1 Fonds :** Chaque fois que vous ajoutez de nouveaux blocs, vous utilisez une partie de vos fonds. Vous ne pouvez pas dépenser plus que le montant dont vous disposez, alors faites bien attention à votre budget. Si vous souhaitez ajouter de nouveaux blocs, mais que vous n'avez pas les fonds nécessaires, supprimez d'anciens blocs !
- **2 Statut :** Obtenez des informations ou des messages d'avertissement sur le statut de votre circuit (bloc de départ manquant, route coupée, etc.).
- **3 Menu :** Appuyez sur la barre Espace pour afficher différents types de blocs et de districts avant de faire votre choix.

# G A R A N T IE

Le présent jeu-vidéo dispose d'une garantie de bon fonctionnement conformément aux dispositions légales nationales en vigueur dans le pays dans lequel il a été acquis, étant précisé que cette garantie ne saurait être inférieure à 90 (quatre-vingt dix) jours suivant la date d'acquisition dudit jeu-vidéo (preuve d'achat à l'appui).

Il est entendu que la présente garantie ne s'applique pas :

1- Au jeu-vidéo acquis dans le but d'être exploité à titre commercial ou professionnel (toute utilisation à de telles fins étant strictement interdite);

2- Si le dysfonctionnement du jeu-vidéo résulte d'une mauvaise manipulation, d'un accident ou d'un usage impropre du fait du consommateur.

Le consommateur pourra adresser ses questions relatives à la présente garantie au revendeur auprès duquel le jeu-vidéo a été acheté ou en s'adressant à la hot line de l'éditeur du Jeu-Vidéo dans le pays d'acquisition du produit.

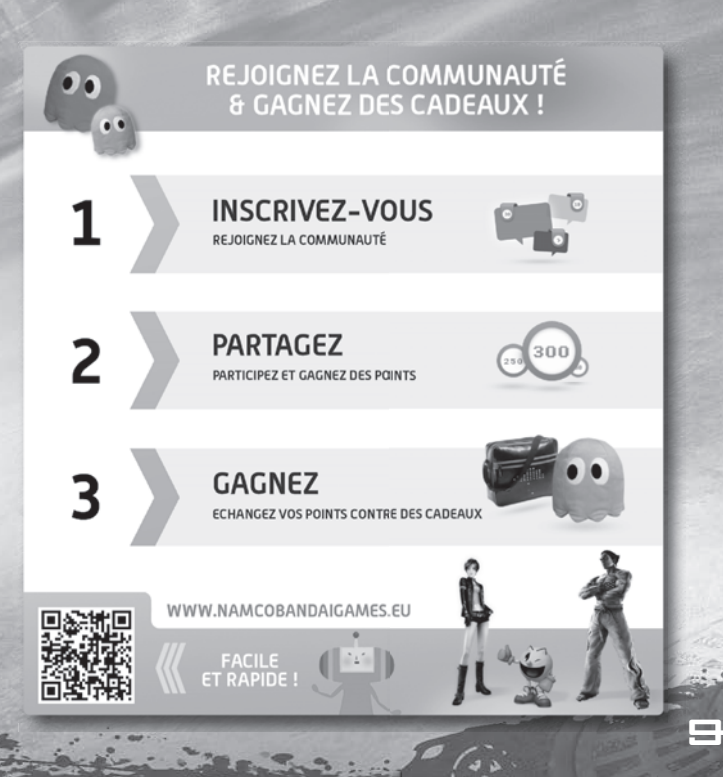

# **BANDAI**<br>NAMCO Partners

#### Customer S. **Service** pport Der Se Support **Service Support Customer Service Support** Customer Service Support Customer Service Customer omer Service<br>Service<br>Support ce<br>C<br>S<br>S Customer<br>Service Customer

**The Customer Service Support**<br> **Example Service Support** 

ustomer Service Support

omer Service Support<br>
Tomer Service Support<br>
Tomer Customer Custom

Service Support Customer Strategy Service Support<br>Service Support Customer Strategy Service Support

t

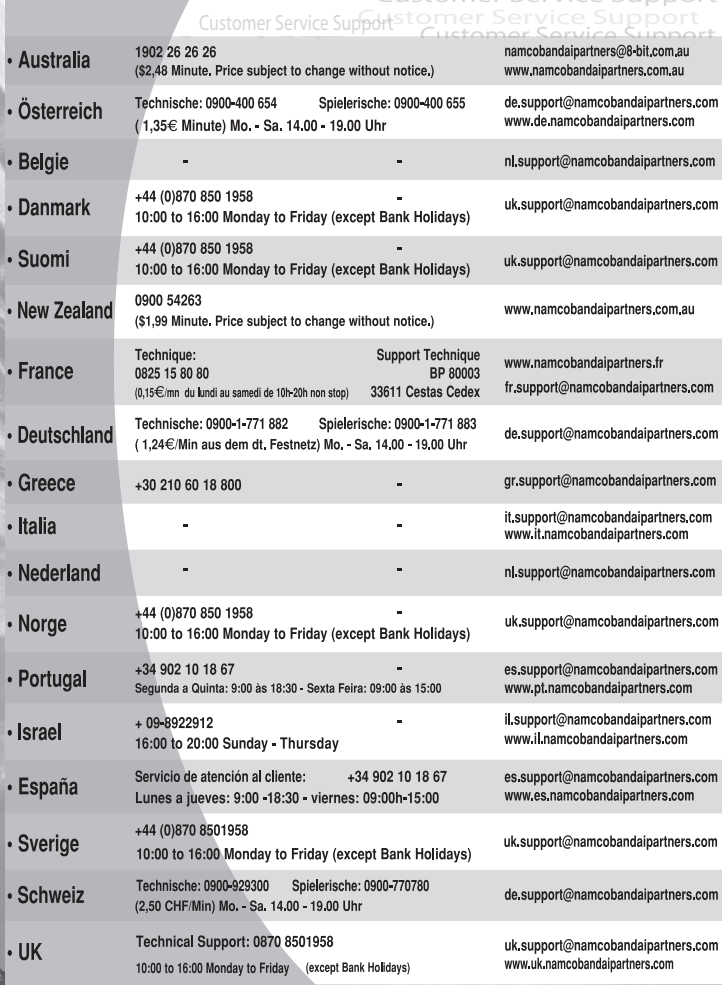

### **"Uses Speex.**

© 2002-2003, Jean-Marc Valin/Xiph.Org Foundation

Redistribution and use in source and binary forms, with or without modification, are permitted provided that the following conditions are met:

Redistributions of source code must retain the above copyright notice, this list of conditions and the following disclaimer.

Redistributions in binary form must reproduce the above copyright notice, this list of conditions and the following disclaimer in the documentation and/or other materials provided with the distribution.

Neither the name of the Xiph.org Foundation nor the names of its contributors may be used to endorse or promote products derived from this software without specific prior written permission.

THIS SOFTWARE IS PROVIDED BY THE COPYRIGHT HOLDERS AND CONTRIBUTORS "AS IS" AND ANY EXPRESS OR IMPLIED WARRANTIES, INCLUDING, BUT NOT LIMITED TO, THE IMPLIED WARRANTIES OF MERCHANTABILITY AND FITNESS FOR A PARTICULAR PURPOSE ARE DISCLAIMED. IN NO EVENT SHALL THE FOUNDATION OR CONTRIBUTORS BE LIABLE FOR ANY DIRECT, INDIRECT, INCIDENTAL, SPECIAL, EXEMPLARY, OR CONSEQUENTIAL DAMAGES (INCLUDING, BUT NOT LIMITED TO, PROCUREMENT OF SUBSTITUTE GOODS OR SERVICES; LOSS OF USE, DATA, OR PROFITS; OR BUSINESS INTERRUPTION) HOWEVER CAUSED AND ON ANY THEORY OF LIABILITY, WHETHER IN CONTRACT, STRICT LIABILITY, OR TORT (INCLUDING NEGLIGENCE OR OTHERWISE) ARISING IN ANY WAY OUT OF THE USE OF THIS SOFTWARE, EVEN IF ADVISED OF THE POSSIBILITY OF SUCH DAMAGE.

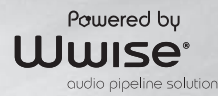

**Scaleform** 

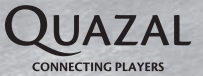

11

Uses Scaleform® GFx © 2009 Autodesk, Inc. All rights reserved. Powered by Wwise © 2006 - 2012 Audiokinetic Inc. All rights reserved This product contains copyrighted material owned and/or distributed under authority by QUAZAL Technologies, Inc. Copyright 1998-2008, QUAZAL Technologies Inc. All Rights Reserved.

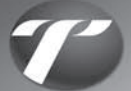

THUNDER TIGER

MARINES

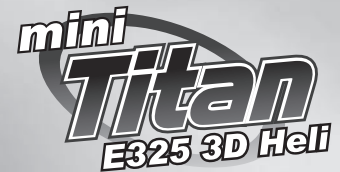

# AH-TW SUPER COBRA / SUPER COMBO VERSION No. 3870-F06

*Cible verrouillée ! L'hélicoptère radiocommandé AH-1W est désormais disponible en version Super Combo, associant un ensemble Mini Titan E325 une radiocommande 2,4GHz et le fuselage maquette du AH-1W Super Cobra. Nous n'avons retenu que le meilleur pour ce<sup>t</sup> ensemble avec un émetteur SkyMaster TS6 2,4GHz, un variateur BLC-40, un moteur OBL29/35-10H un gyroscope TG-6100M et les servos C1016 et C0915 ! Pour votre*  prochaine mission, vérifiez que vous embarquez bien à bord de l'AH-1W Super Cobra !

#### *Contenu:*

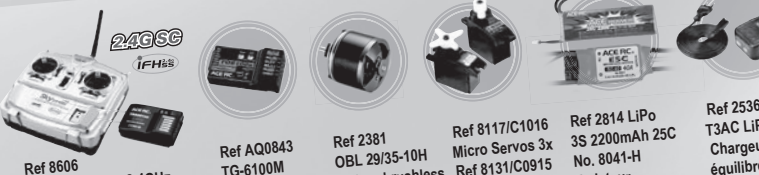

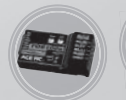

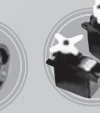

Ref AQ0843<br>
Ref AQ0843<br>
Ref AQ0843<br>
Ref AQ0843<br>
Ref 2381<br>
Ref 8117/C1016<br>
Mer 8117/C1016<br>
SEV Master TS6 2.4GHz<br>
Gyroscope<br>
More Moteur brushless Ref 8131/C0915<br>
Micro Servo 1x<br>
Micro Servo 1x<br>
Variateur<br>
Micro Servo 1x<br>
V

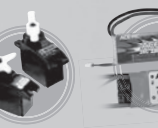

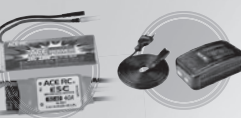

15 **www.mrcmodelisme.com**

# Sounds even better with<br>Turtle Beach Headsets

#### **EARFORCE®**

The XL1 is the perfect entry-level headset for Xbox 360<sup>®</sup> gamers looking for immersive game sound and crystal-clear communication at a great value. With premium 50mm speakers, the XL1 delivers superior audio quality while an in-line amplifier provides quick access to independent game and chat volume controls. If you're serious about gaming, then get serious about the sound. Step up to the XL1 and experience game audio like never before.

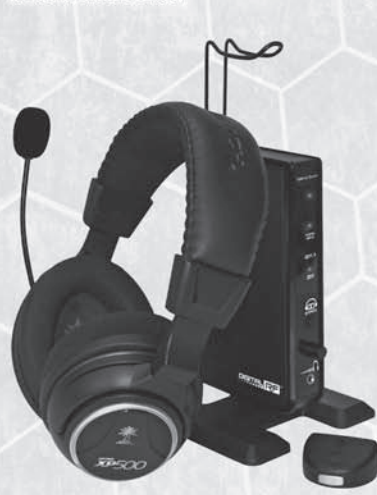

**EARFORCE** 

The Turtle Beach XP500 is a special version of the critically-acclaimed PX5 that's designed specifically for the Xbox 360 and includes an XBA Bluetooth adapter for wireless Xbox LIVE<sup>®</sup> chat. Enhance and personalise the entire gaming audio experience with fully customisable game, chat and microphone audio. Communicate wirelessly with your Xbox 360, answer mobile phone calls and stream music using Bluetooth technology - all while gaming in Dolby 7.1 Surround Sound. The Turtle Beach XP500 continues the evolution of a new breed of wireless gaming headset that serves as the ultimate "secret weapon" in the arsenal of serious gamers seeking unmatched audio quality, sonic control and a competitive advantage.

**AVAILABLE NOW FROM ALL MAJOR RETAILERS** 

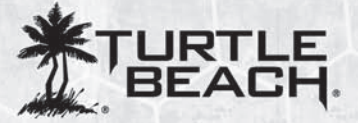

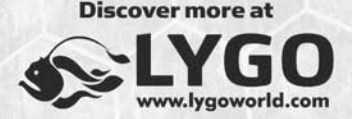

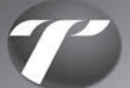

**HUNDER TIGER** 

**MARINES** 

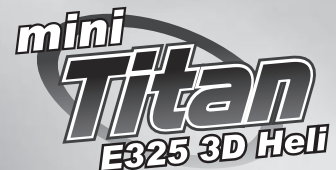

# **AH-TW SUPER COBRA/** SUPER COMBO VERSION No. 3870-F06

ico

The AH-1W scale RC helicopter is now available in a SUPER COMBO version combining the E325 Mini Titan 2.4GHz heli package and the AH-1W Super Cobra Only the best is included in the AH-1W Super Cobra RC Helicopter with the Sky

Master TS6 2.4GHz radio system, electronic speed control, high-performance brushless motor, gyro and all servos.

On your next mission make sure you are locked and loaded with the Cobra Gunship.

# **Contents included**

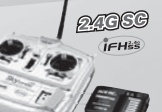

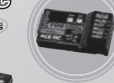

No.AQ0843 **TG-6100M Gyro** & E-CCPM mixer

No.2381 OBL 29/35-10H **Brushless Motor** 

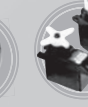

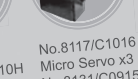

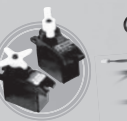

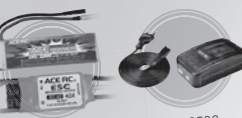

No.8131/C0915 Micro Rudder Servo

No.2814 Li-Po Battery 3S1P/2200mAh,25C No.8041-H BLC-40 Speed Control

No.2536 **T3AC Balance** Charger

No.8606 Sky Master TS6 2.4GHz No.AQ2257 TRS 601DD 2.4GHz 6CH Receiver

thundertiger.com

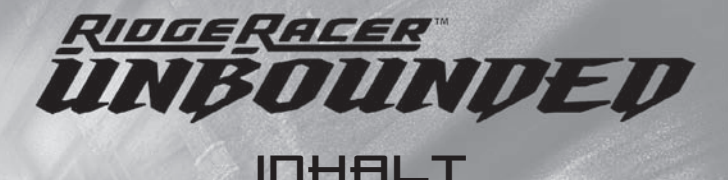

340

#### **Garantie**  $\overline{a}$  $10$

# I E L I E S - M I CH - D A T E

**Ridge Racer™ Unbounded** verfügt über eine Lies-mich-Datei, in der die Lizenzvereinbarung und aktualisierte Informationen zum Spiel zu finden sind. Bitte lies dir diese Datei durch, um mehr über die Änderungen zu erfahren, die nach dem Druck dieses Handbuchs vorgenommen wurden, um Wege aufgezeigt zu bekommen, dein Spielerlebnis zu optimieren und um Lösungen für viele Probleme zu erhalten.

Um die Lies-mich-Datei zu lesen, klicke bitte auf Start in deiner Windows®-Taskleiste, dann auf Alle Programme, dann auf NAMCO BANDAI Games S.A.S., dann auf **Ridge Racer™ Unbounded** und dann auf die Lies-mich-Datei, um diese zu öffnen.

# INSTALL ATION

Lege die **Ridge Racer™ Unbounded**-DVD in dein DVD-ROM-Laufwerk ein. Die Installation sollte automatisch beginnen, folge einfach den Anweisungen auf dem Bildschirm.

Sollte die Installation nicht automatisch beginnen, führe bitte folgende Schritte aus:

- 1. Öffne das Start-Menü
- 2. Wähle deinen Computer aus, klicke mit der rechten Maustaste auf das DVD-Symbol und wähle dann Setup.exe aus.
- 3. Klicke auf "Annehmen".

Folge den Installationsanweisungen auf deinem Bildschirm und spiele **Ridge Racer™ Unbounded**.

Um das Spiel zu spielen, wird ein Steam-Account benötigt. Wenn du keinen Steam-Account besitzt oder der Steam-Client nicht auf deinem PC installiert ist, wirst du vom Installer von **Ridge RacerTM Unbounded** gebeten, erst den auf der DVD enthaltenen Steam-Client zu installieren, dir einen Account zu erstellen und dich bei Steam anzumelden, bevor das Spiel selbst installiert wird.

Für diese Installationen werden Administratorrechte für Windows benötigt.

## Installation von DirectX®

**Ridge Racer™ Unbounded** benötigt DirectX® 9.0c (oder eine höhere Version). Solltest du DirectX® 9.0c (oder eine höhere Version) nicht installiert haben, klicke bitte auf "Ja" und nimm die DirectX® 9.0c-Lizenzvereinbarung an. Dadurch wird der Installer von DirectX® 9.0c gestartet.

# P IE L STE UERLING

Hier findest du die Standardtastatursteuerung.

# MENÜSTEUERUNG

**[Oben, Links, Unten, Rechts]-Pfeiltasten** Durch Menüs navigieren **Eingabetaste** Optionen **Leertaste Auswählen [Esc]-Taste** Zurückkehren

### RENNSTEUERUNG

**[Links, Rechts]-Pfeiltasten** Steuerung **[Umschalt]-Taste** Driften **[Strg]-Taste** Power **[Oben]-Taste** Beschleunigen *Flaste* Bremsen **Eingabetaste** Spiel pausieren **[C]-Taste** Kameraansicht wechseln Leertaste Rückspiegel

### RENNSTRECKEN ERSTELLEN: STEUERUNG

**[Oben, Links, Unten, Rechts]-Pfeiltasten** Bewegung über das Raster,

**[Esc]-Taste** Zurück **Eingabetaste** Optionen

durchsuchen **[X]-Taste** Block drehen **Entfernen** Ansicht wechseln **[Y]-Taste** Block entfernen **Leertaste** Block-Browser öffnen, Block-Browser öffnen, Block auswählen, Block platzieren

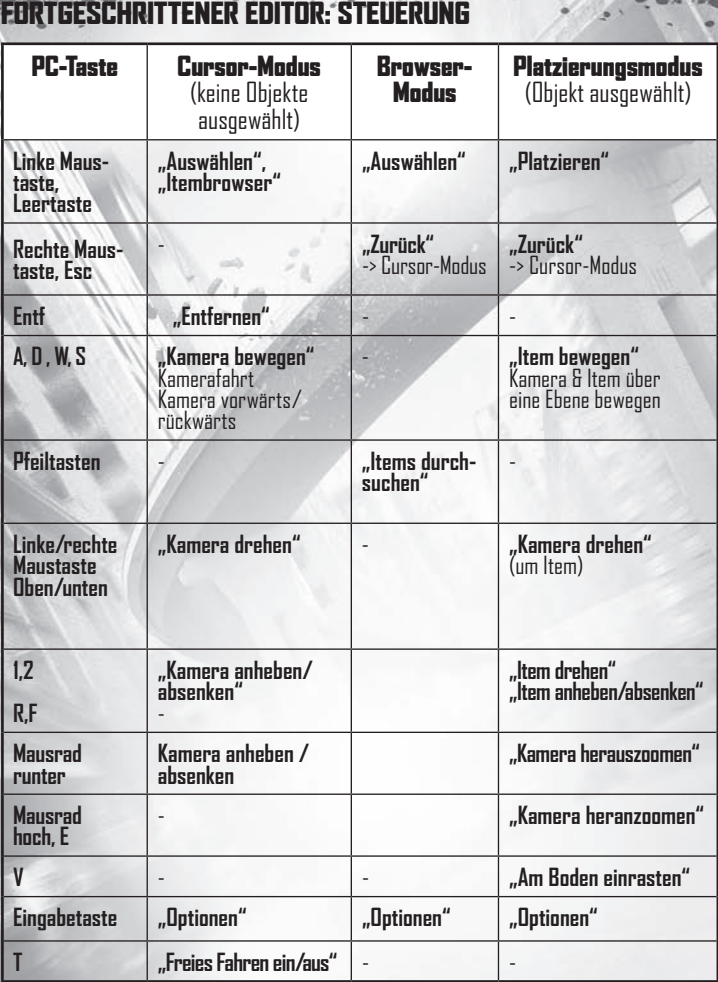

# AL I<del>P T M E</del> N Ü

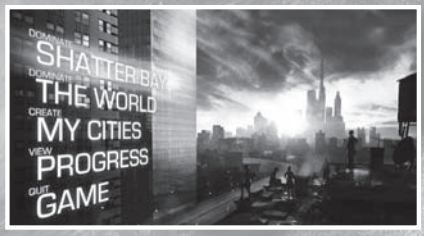

# DOMINIERE SHATTER BAY ODER DIE WELT

Schließe dich den Unbounded an und dominiere in verschiedenen Spielmodi. Nimm an Events in Shatter Bay teil oder spiele in Städten, die von anderen Spielern erstellt wurden. Wähle den Mehrspielermodus, um gegen andere Spieler anzutreten, oder das "Städte der Welt"-Menü, um dir eine Stadt zum Spielen auszusuchen. Außerdem gibt es Herausforderungen, denen du dich stellen kannst, um wahrhaft zu dominieren. In jedem Spielmodus kannst du dir Dominationspunkte verdienen, die dich im Rang aufsteigen und zum ultimativen Dominator werden lassen!

# ERSTELLE MEINE STÄDTE

Erstelle deine eigenen Städte und Events und stelle sie online. Sobald du eine Stadt erstellt hast, kannst du sie nach Belieben einrichten, indem du individuelle Objekte platzierst oder die Eventoptionen veränderst (Spielmodus, Tageszeit, Rundenzahl, usw.). Dann solltest du die Strecke testen, um sicherzustellen, dass die Rennstrecke in Ordnung ist.

7

# ÜBERPRÜFE FORTSCHRITT

Halte dich über deine Statistiken auf dem Laufenden.

## **OPTIONEN**

Passe verschiedene Spieleinstellungen an, wie z. B. Anzeige oder Audio.

## BEENDE DAS SPIEL

Beende das Spiel und kehre zum Desktop zurück.

# `BIL DSC<del>H</del> IM SPIEL

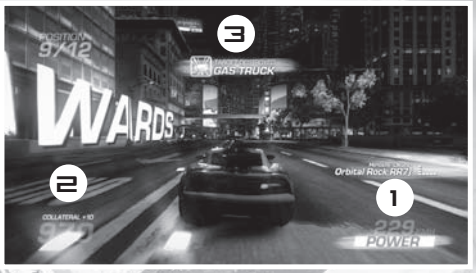

- **1. Power-Anzeige:** Wenn die Power-Anzeige aufleuchtet, drücke [STRG], um Ziele oder gegnerische Wagen zu vernichten, indem du sie rammst.
- **2. Dominationspunkte:** Sammle Punkte je nach den Erfordernissen eines jeden Spielmodus.
- **3. Belohnungen:** Erhalte Belohnungen, indem du unglaubliche Manöver fährst (zum Beispiel driften über einen langen Zeitraum) oder indem du viele Gegner vernichtest.

## ERSTELLEN

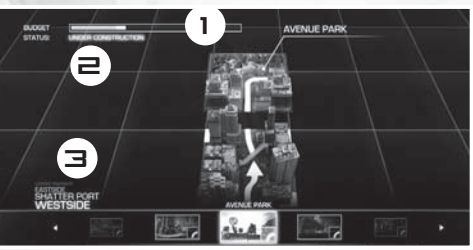

- **1. Budget:** Jedes Mal, wenn du neue Blocks hinzufügst, wird dafür ein Teil des Budgets verbraucht. Du kannst dein Budget nicht überziehen, behalte deine Finanzen also immer im Auge. Wenn dir das Geld ausgeht und du neue Blöcke hinzufügen möchtest, entferne einfach ein paar alte Blöcke!
- **2. Status:** Gibt Informationen und Warnungen über den Status deiner Rennstrecke aus (Startblock fehlt, Straße abgeschnitten, usw.)
- **3. Browser:** Drücke [LEERTASTE], um dir verschiedene Blocktypen und Bezirke anzusehen und diejenigen auszuwählen, die du für deine Rennstrecke haben möchtest.

# GARANTIE

Für dieses Videospiel wird eine Garantie gewährt, die den Gesetzen des Landes entspricht, in dem es erworben wurde und die mindestens 90 (neunzig) Tage nach Kaufdatum gültig ist (die Quittung ist hierzu erforderlich).

Die Garantie erlischt in folgenden Fällen:

1. Das Videospiel wurde für kommerzielle oder gewerbliche Zwecke erworben (jegliche Nutzung dieser Art ist strengstens untersagt).

2. Das Videospiel ist aufgrund unsachgemäßer Handhabung, durch einen Unfall oder wegen inadäquater Nutzung durch den Verbraucher beschädigt.

Um weitere Informationen über diese Garantie zu erhalten, sollte der Verbraucher sich mit dem Händler in Verbindung setzen, von dem er das Spiel erworben hat, oder mit der Hotline des Videospielherstellers in dem Land, in dem es erworben wurde.

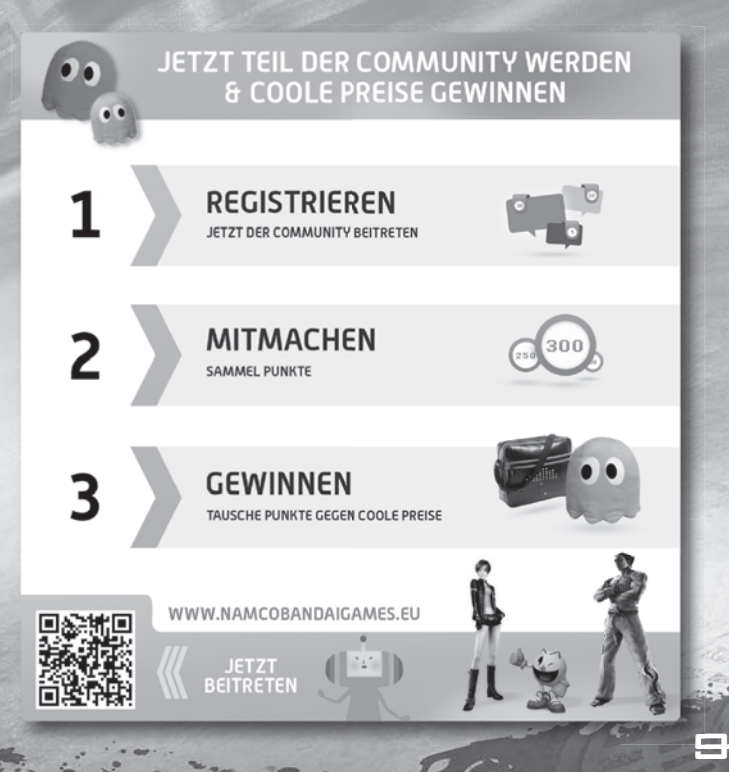

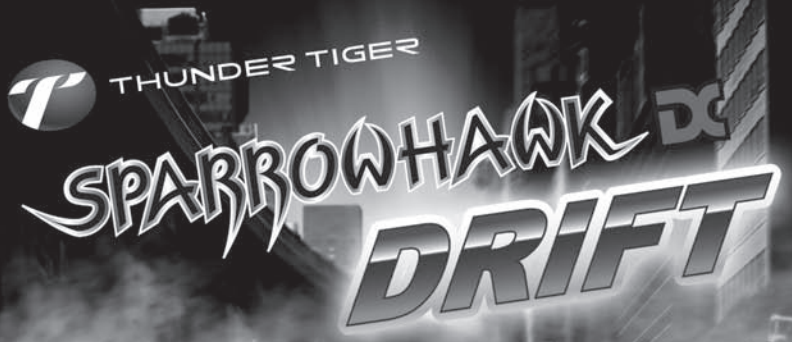

Werngesteuert!<br>100% Realität!<br>Woller Power!

www.thundertiger-europe.com

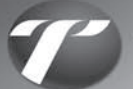

HUNDER TIGER

MARINES

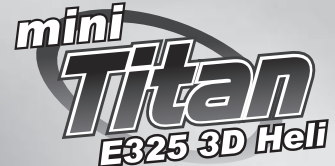

# AH-TW SUPER COBRAT SUPER COMBO VERSION No. 3870-F06

*Kampfbereit!* **Der AH-1W Scale RC Helikopter läßt Deine Träume war werden. Steuere selbst und mache die tollarist Flugman**<br> **tollsten Flugmanöver. Nicht nur am Bildschirm - erlebe das Abenteuer live! Dieses Set tollsten Flugmanöver. Nicht nur am Bildschirm - erlebe das Abenteuer live! Dieses Set tollsten Flugmanöver. Nicht beinhaltet eine leistungsfähige Sky Master 2.4 GHz Fernsteuerung mit großer Reichweite, ein Brushless High-Power Antriebsset, Kreiselstabilisierungssystem, Micro Servos, LiPo Akku**  onen Ladet eine leistungstanige Sky massar Kreiselstabilisierungssystem, micho Schrafzu FLIEGEN!<br>Brushless High-Power Antriebsset, Kreiselstabilisierungssystem, micho Schrafzu FLIEGEN!<br>und LiPo Ladegerät. Peine nächste Mis

**SET INHALT:** 

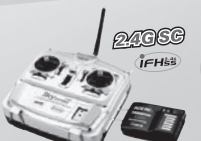

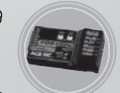

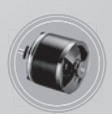

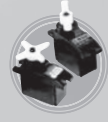

No. 200843<br>No. 200843<br>Sky Master TS6 24GHz<br>Fernsteuerungssystem Kreisel & Mixer Brushlessmotor No. 8131/C0915 No. 200841<br>Fernsteuerungssystem Kreisel & Mixer Brushlessmotor No. 8131/C0915 No. 8041-H<br>Fernsteuerungssystem Wi

**No. 8606 No. 8606 No. 8606 No. 8606 No. 8606 No. 8606 No. 8606 No. 8606 No. 8606 No. 8606 CONSISTER No. 86041-H**<br>**No. 8606 CONSISTER AND BUL 29/35-10HT No. 8131/C0915 No. 8041-H** 

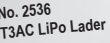

13 **www.thundertiger-europe.com**

# **BANDAI**<br>NAMCO Partners

#### Customer S**.Service** pport Der Ser Support **Service Support Customer Service Support** Customer Service Support Customer Service Cust omer Service<br>Service<br>Support ce<br>C<br>S<br>S Customer<br>Service Customer

**The Customer Service Support**<br> **Example Service Support** 

ustomer Service Support

omer Service Support<br>
Tomer Service Support<br>
Tomer Customer Custom

**Service Support Customer Strategier Support Customer Strategier Support** 

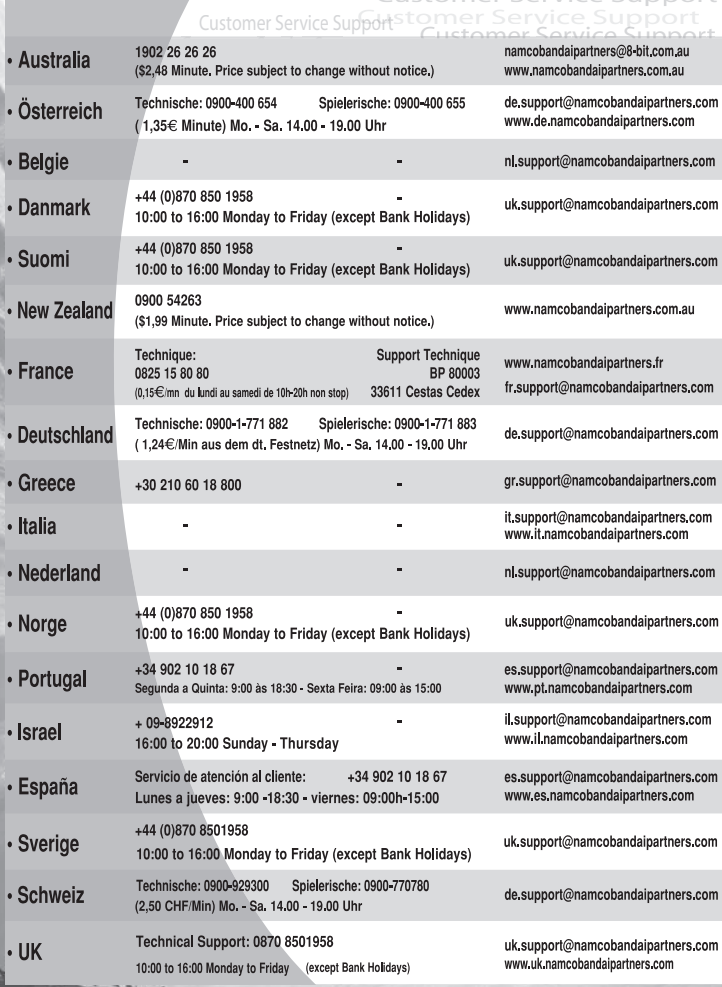

### **"Uses Speex.**

© 2002-2003, Jean-Marc Valin/Xiph.Org Foundation

Redistribution and use in source and binary forms, with or without modification, are permitted provided that the following conditions are met:

Redistributions of source code must retain the above copyright notice, this list of conditions and the following disclaimer.

Redistributions in binary form must reproduce the above copyright notice, this list of conditions and the following disclaimer in the documentation and/or other materials provided with the distribution.

Neither the name of the Xiph.org Foundation nor the names of its contributors may be used to endorse or promote products derived from this software without specific prior written permission.

THIS SOFTWARE IS PROVIDED BY THE COPYRIGHT HOLDERS AND CONTRIBUTORS "AS IS" AND ANY EXPRESS OR IMPLIED WARRANTIES, INCLUDING, BUT NOT LIMITED TO, THE IMPLIED WARRANTIES OF MERCHANTABILITY AND FITNESS FOR A PARTICULAR PURPOSE ARE DISCLAIMED. IN NO EVENT SHALL THE FOUNDATION OR CONTRIBUTORS BE LIABLE FOR ANY DIRECT, INDIRECT, INCIDENTAL, SPECIAL, EXEMPLARY, OR CONSEQUENTIAL DAMAGES (INCLUDING, BUT NOT LIMITED TO, PROCUREMENT OF SUBSTITUTE GOODS OR SERVICES; LOSS OF USE, DATA, OR PROFITS; OR BUSINESS INTERRUPTION) HOWEVER CAUSED AND ON ANY THEORY OF LIABILITY, WHETHER IN CONTRACT, STRICT LIABILITY, OR TORT (INCLUDING NEGLIGENCE OR OTHERWISE) ARISING IN ANY WAY OUT OF THE USE OF THIS SOFTWARE, EVEN IF ADVISED OF THE POSSIBILITY OF SUCH DAMAGE.

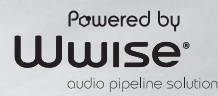

**Scaleform** 

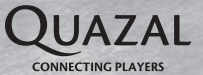

15

Uses Scaleform® GFx © 2009 Autodesk, Inc. All rights reserved. Powered by Wwise © 2006 - 2012 Audiokinetic Inc. All rights reserved This product contains copyrighted material owned and/or distributed under authority by QUAZAL Technologies, Inc. Copyright 1998-2008, QUAZAL Technologies Inc. All Rights Reserved.

# RIDGERACER<br>UNBOUNDED ínoice/sommaaio

**STANDARD TO BE AND THE TOWN TO** 

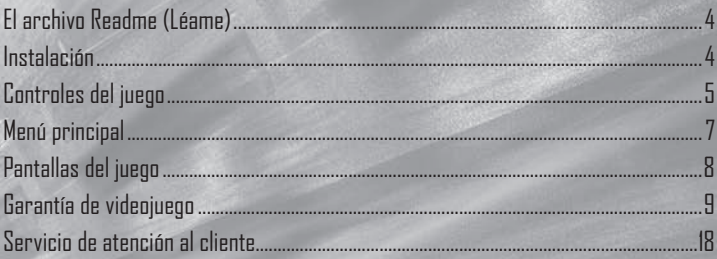

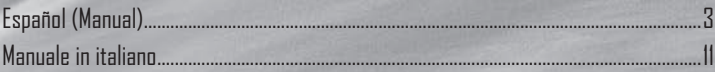

# E AR CHIVO READM

**Ridge Racer™ Unbounded** incluye un archivo Readme (Léame) que presenta el acuerdo de licencia y la información actualizada del juego. Consulta este archivo para conocer los cambios que han tenido lugar después de la impresión de este manual, así como las formas de optimizar tu experiencia de juego y de resolver muchos problemas.

Para ver el archivo Readme (Léame), haz clic en el botón Inicio de la barra de tareas de Windows®. A continuación, haz clic en Todos los programas, NAMCO BANDAI Games S.A.S, después en **Ridge Racer™ Unbounded** y, por último, en Archivo Readme (Léame).

# INSTALACIÓN

Introduce el DVD de **Ridge Racer™ Unbounded** en la unidad de DVD-ROM. La instalación debería comenzar automáticamente. No tienes más que seguir las instrucciones que aparezcan en la pantalla.

Si la instalación no se inicia de forma automática, sigue estos pasos:

- 1- En el menú Inicio, selecciona Equipo y haz clic en el icono del DVD con el botón derecho del ratón.
- 2- Selecciona el archivo setup.exe.
- 3- Luego selecciona Abrir.

Sigue las instrucciones que aparecen en la pantalla para instalar **Ridge Racer™ Unbounded** y empezar a jugar.

Para jugar se necesita una cuenta de Steam. Si no dispones de una cuenta o si el cliente de Steam no está instalado en tu equipo, el instalador de **Ridge RacerTM Unbounded** te pedirá que instales primero el cliente de Steam (incluido en el DVD), que crees una cuenta y que inicies sesión en Steam antes de instalar el juego.

Para llevar a cabo ambas instalaciones se requieren derechos de administrador de Windows

### Instalación de DirectX®

Para ejecutar el software de **Ridge Racer™ Unbounded** se necesita DirectX® 9.0c o una versión más reciente. Si no tienes DirectX® 9.0c o superior instalado, haz clic en «Sí» para aceptar el acuerdo de licencia de DirectX® 9.0c. Se iniciará el instalador de DirectX® 9.0c.

# ITROLES DEL JUEGO

Estos son los controles predeterminados del teclado.

# CONTROLES DE MENÚS

**Cursores [Arriba, Izq., Abajo, Dcha.]** Moverse por los menús **Intro** Opciones **Barra espaciadora** Seleccionar **Tecla [Esc]** Volver atrás

### CONTROLES DE CARRERAS

**Cursores [Izq., Dcha.]** Girar **Tecla [Mayús]** Derrapar **Tecla [Ctrl]** Potencia **Cursor [Arriba]** Acelerar **Cursor [Abajo]** Frenar **Tecla INTRO** Pausa **Cursor [C]** Cambiar cámara **[Barra espaciadora]** Mirar atrás

## CONTROLES DE CREACIÓN DE CIRCUITOS

- **Cursores [Arriba, Izq., Abajo, Dcha.]** Moverse por la cuadrícula/Explorar **Tecla X** Girar bloque **Tecla [Supr]** Cambiar vista **Tecla Y** Quitar bloque **[Barra espaciadora]** Abrir explorador de bloques/ **Seleccionar** bloque/Colocar bloque **Esc** Volver **Intro Opciones** 
	-

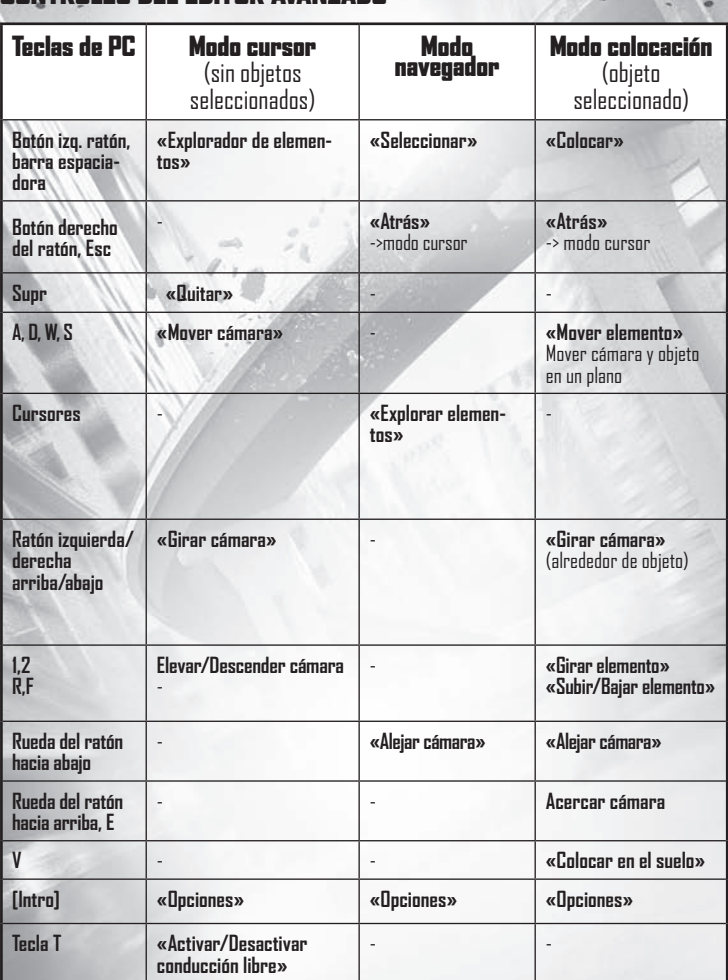

# Controles del editor avanzado
# F N Í PRINCI-

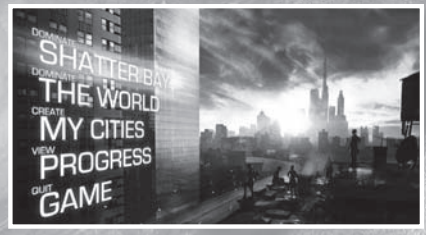

#### DOMINAR SHATTER BAY O EL MUNDO

Únete a los Unbounded y domina varios modos de juego. Participa en eventos dentro de la ciudad de Shatter Bay, o juega en ciudades creadas por otros jugadores. Elige Dominar El Mundo para enfrentarte a otros jugadores, o busca ciudades en las que jugar. También puedes participar en desafíos para competir por la dominación total. ¡Gana puntos de dominación en cualquier modo de juego para subir de categoría y convertirte en el dominador definitivo!

#### CREAR MIS CIUDADES

Crea tus propias ciudades y eventos, y luego cárgalos en línea. Una vez construida una ciudad, podrás personalizarla colocando determinados objetos y cambiar las opciones de los eventos (modo de juego, clima, número de vueltas, etc.). Por último, pruébala para asegurarte de que el circuito funciona.

7

#### VER PROGRESO

Haz un seguimiento de tus estadísticas.

#### OPCIONES

Ajusta varios aspectos del juego, como la pantalla y el sonido.

#### SALIR

Sal del juego y vuelve al escritorio.

### $P = P = P$ EN LA PARTIDA

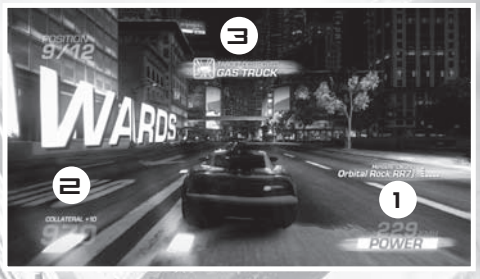

- **1 Indicador de potencia:** Cuando se encienda el indicador de potencia, pulsa [Ctrl] para destruir objetivos o coches rivales chocándote contra ellos.
- **2 Puntos de dominación:** Acumula puntos según los requisitos de cada modo de juego.
- **3 Premios:** Gana premios realizando maniobras espectaculares, como derrapar durante mucho tiempo o destruir a un gran número de contrincantes.

#### **CREAR**

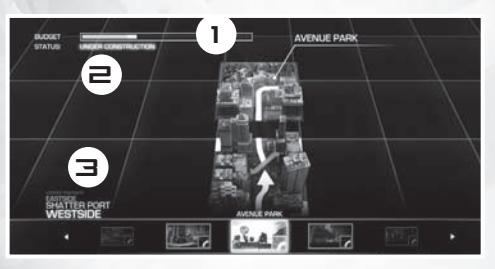

- **1 Coste:** Cada vez que añades nuevos bloques, se gasta parte del presupuesto. No podrás rebasarlo, así que debes estar pendiente de él. Si rebasas el coste y deseas añadir nuevos bloques, iborra algunos antiguos!
- **2 Estado:** Informa del estado de tu circuito. Te avisará, por ejemplo, de si te falta un bloque inicial, si hay un corte en la carretera, etc.
- **3 Explorador:** Pulsa la barra espaciadora para explorar distintos tipos de bloques y distritos, y elige los que quieres usar en tu circuito.

### TTIA DE VIDEOJUEG

Este videojuego tiene una garantía acorde con las leyes del país en el que fue adquirido, y válida por una duración no inferior a 90 (noventa) días posteriores a la fecha de compra - (prueba de compra necesaria).

La garantía no es válida en los siguientes casos:

1 - El videojuego fue adquirido para uso comercial o profesional (ambos usos están estrictamente prohibidos).

2 - El videojuego está dañado debido a manejo incorrecto, accidente o uso impropio por parte del consumidor.

Para más información acerca de esta garantía, se invita al consumidor a ponerse en contacto con el detallista que vendió el juego, o con la línea de atención al cliente del editor del videojuego en el país en el que fue adquirido.

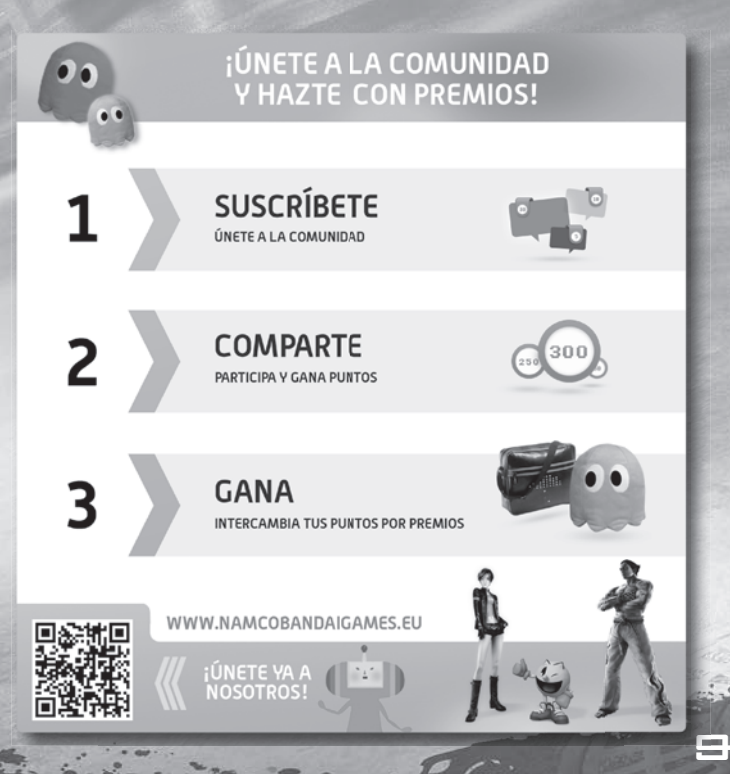

# RIDGERACER<br>UNBOUNDED SOMMARIO

**DAY ONE** 

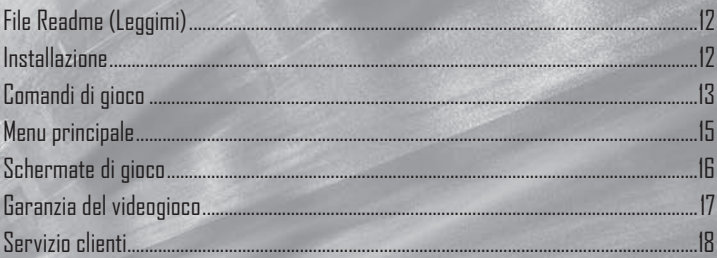

# F ILE R EA D M E (LE G G il

**Ridge Racer™ Unbounded** include un file Readme (Leggimi) contenente l'accordo di licenza e le informazioni aggiornate sul gioco. Leggi il file per informazioni sui cambiamenti effettuati dopo la stampa del manuale, per scoprire come ottimizzare le tue prestazioni di gioco e come risolvere i problemi.

Per visualizzare il file Readme, clicca sul pulsante Start della barra di Windows®, Tutti i Programmi, NAMCO BANDAI Games S.A.S, **Ridge Racer™ Unbounded**, quindi apri il file Readme.

### IN STALL AZ IO NE

Inserisci il DVD di **Ridge Racer™ Unbounded** nel lettore DVD-ROM. La schermata di installazione dovrebbe partire automaticamente, segui le istruzioni su schermo. Se l'installazione non parte automaticamente, segui queste istruzioni:

1. Apri il menu Start

- 2. Seleziona Computer e clicca sull'icona del DVD con il pulsante destro del mouse, quindi seleziona setup.exe
- 3. Clicca su Accetto

Segui le istruzioni su schermo per installare ed eseguire **Ridge Racer™ Unbounded**.

È necessario un account Steam per giocare. Se non disponi di un account o se il client di Steam non è installato sul tuo PC, il programma di installazione di **Ridge RacerTM Unbounded** ti chiederà di installare prima il client di Steam (incluso nel DVD), creare un account e collegarti a Steam prima di installare il gioco.

Per procedere con queste installazioni sono necessari i permessi di amministratore di Windows.

#### Installazione DirectX®

<u>12</u>

Per funzionare, **Ridge Racer™ Unbounded** richiede DirectX® 9.0c o superiori. Se non hai installato DirectX® 9.0c o superiori, clicca su «Sì» per accettare il contratto di licenza di DirectX® 9.0c. Così facendo avvierai l'installazione di DirectX® 9.0c.

# a n a n di di di dici

Qui ci sono i comandi predefiniti per la tastiera.

#### COMANDI MENU

**[Frecce Su, Sinistra, Giù, Destra]** Navigazione menu **[Invio]** Opzioni **[Spazio]** Seleziona **[Esc]** Indietro

#### COMANDI DI GARA

*I***Frecce Sinistra, Destral** Sterza **[Maiusc]** Derapa **[Ctrl]** Potenza **[Freccia Su]** Accelera **[Freccia Giù]** Frena **[Invio]** Pausa **[C]** Cambia visuale **[Spazio]** Guarda indietro

- 
- 

<u>13</u>

#### COMANDI CREAZIONE TRACCIATO

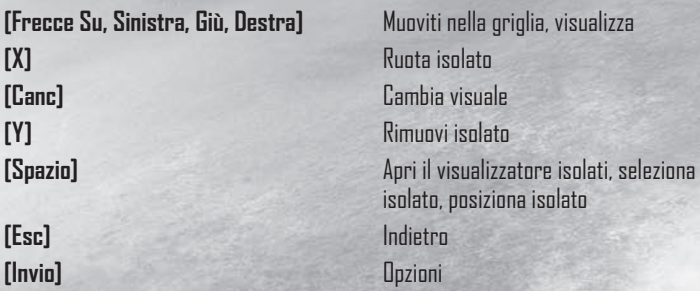

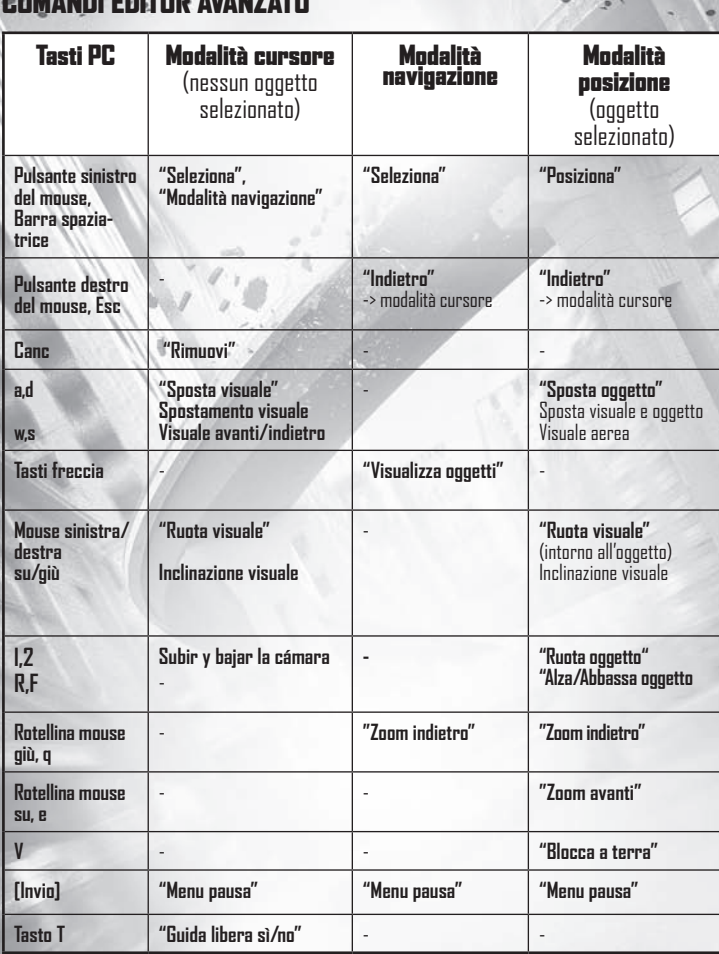

Comandi editor avanzato

# M L P R IN C I P ALL F

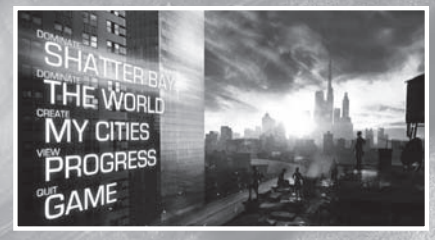

#### DOMINA SHATTER BAY O IL MONDO!

Unisciti agli Unbounded e domina in diverse modalità di gioco. Partecipa agli eventi nella città di Shatter Bay o in quelle create da altri giocatori. Seleziona Il Mondo per gareggiare contro altri giocatori o per cercare le città in cui gareggiare. Puoi anche partecipare alle sfide e competere per la dominazione. Ottieni punti dominazione in qualsiasi modalità di gioco per aumentare di grado e diventare il dominatore definitivo!

#### CREA LE MIE CITTÀ

Crea le tue città ed eventi personalizzati e caricali online. Una volta costruita una città, potrai personalizzarla posizionando oggetti, puoi cambiare le opzioni evento (modalità di gioco, luce naturale, numero di giri, ecc.) e infine provarla per assicurarti che il tracciato funzioni.

15

#### VISUALIZZA PROGRESSO

Tiene traccia di tutte le tue statistiche.

#### OPZIONI

Regola le impostazioni di gioco come la visualizzazione o l'audio.

#### **ESCI**

Torna al desktop.

### s mër rë m cu IN GIOCO

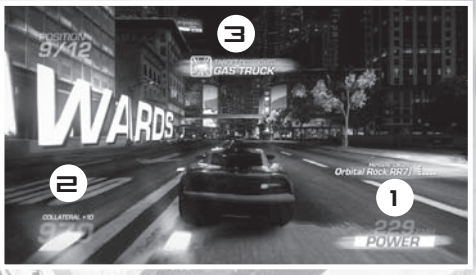

- **1. Barra della potenza:** Quando la barra della potenza si illumina, premi [Ctrl] per scagliarti contro i bersagli e le auto avversarie e distruggerli.
- **2. Punti dominazione:** Accumula punti in base ai requisiti specifici di ogni modalità di gioco.
- **3. Premi:** Otteini i premi eseguendo manovre spettacolari, come per esempio una derapata per un lungo tempo o la distruzione di un numero elevato di avversari.

#### **CREARE**

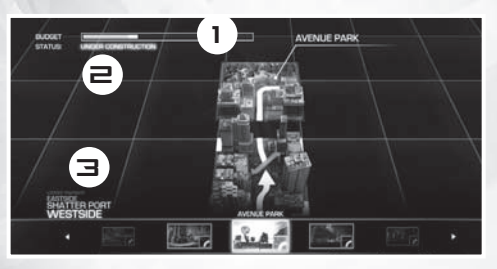

- **1. Budget:** Ogni volta che aggiungi nuovi isolati viene utilizzata una parte del budget. Non puoi superarlo, quindi tienilo d'occhio. Se lo superi e vuoi aggiungere nuovi isolati, cancellane alcuni dei vecchi!
- **2. Stato:** Fornisce informazioni o avvisi sullo stato del tuo tracciato (partenza mancante, strada interrotta, eccetera).
- **3. Visualizzatore:** Premi la [Barra spaziatrice] per visualizzare diversi tipi di isolati e distretti tra cui scegliere per il tuo tracciato.

### **IZIA DEL VIDEOGI**

Questo videogioco è coperto da una garanzia conforme alle leggi del paese in cui è stato acquistato e valida per una durata di almeno 90 (novanta) giorni dalla data di acquisto (è richiesta una prova di acquisto).

La garanzia non è valida nei seguenti casi:

1. Il videogioco è stato acquistato per uso commerciale o professionale (questi usi sono severamente proibiti)

2. Il videogioco è danneggiato a causa di errato maneggio, incidente o uso improprio da parte del cliente.

Per ulteriori informazioni su questa garanzia, il consumatore è invitato a contattare il rivenditore del gioco, oppure l'assistenza clienti del distributore nel paese in cui il gioco è stato acquistato.

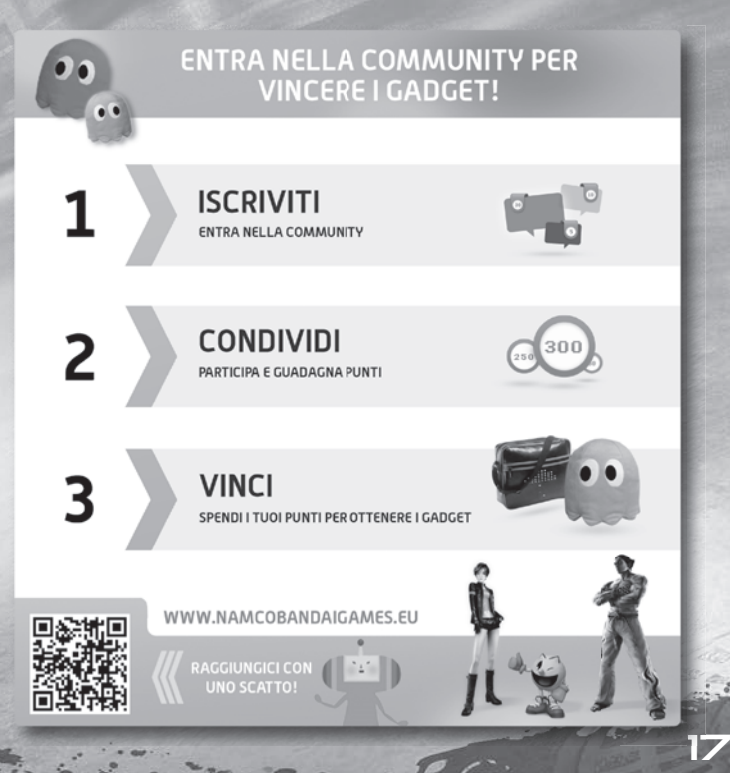

# **BANDAI**<br>NAMCO Partners

#### Customer S**.Service** pport Der Ser Support **Service Support Customer Service Support** Customer Service Support Customer Service Customer omer Service<br>Service<br>Support ce<br>C<br>S<br>S Customer<br>Service Customer

**The Customer Service Support**<br> **Example Service Support** 

ustomer Service Support

omer Service Support<br>
Tomer Service Support<br>
Tomer Customer Custom

**Service Support Customer Strategier Support Customer Strategier Support** 

t

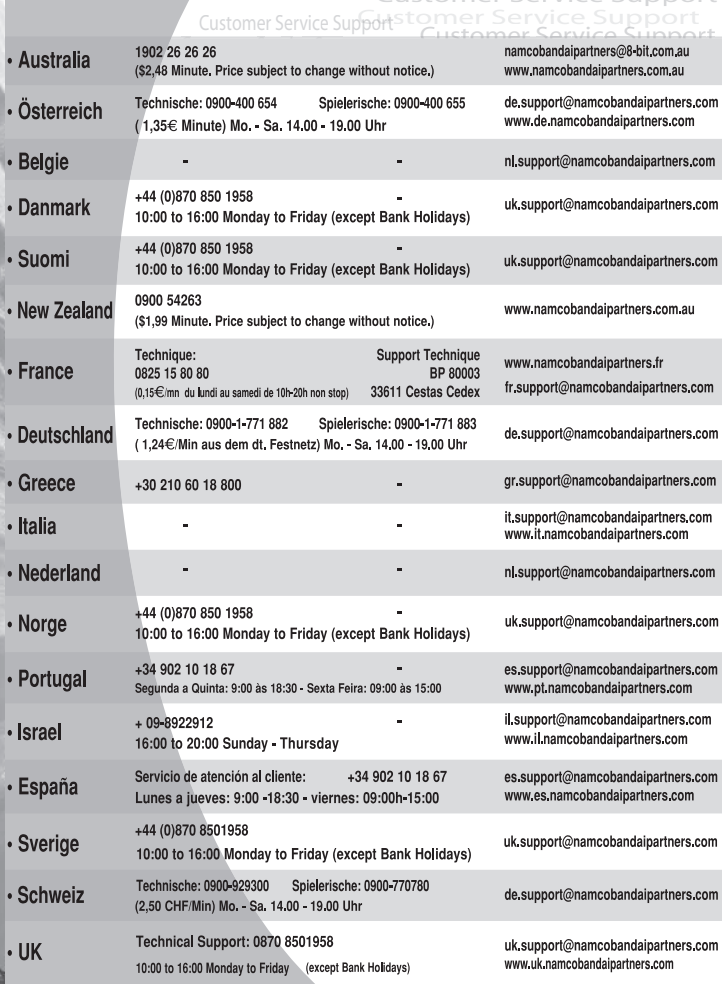

#### **"Uses Speex.**

© 2002-2003, Jean-Marc Valin/Xiph.Org Foundation

Redistribution and use in source and binary forms, with or without modification, are permitted provided that the following conditions are met:

Redistributions of source code must retain the above copyright notice, this list of conditions and the following disclaimer.

Redistributions in binary form must reproduce the above copyright notice, this list of conditions and the following disclaimer in the documentation and/or other materials provided with the distribution.

Neither the name of the Xiph.org Foundation nor the names of its contributors may be used to endorse or promote products derived from this software without specific prior written permission.

THIS SOFTWARE IS PROVIDED BY THE COPYRIGHT HOLDERS AND CONTRIBUTORS "AS IS" AND ANY EXPRESS OR IMPLIED WARRANTIES, INCLUDING, BUT NOT LIMITED TO, THE IMPLIED WARRANTIES OF MERCHANTABILITY AND FITNESS FOR A PARTICULAR PURPOSE ARE DISCLAIMED. IN NO EVENT SHALL THE FOUNDATION OR CONTRIBUTORS BE LIABLE FOR ANY DIRECT, INDIRECT, INCIDENTAL, SPECIAL, EXEMPLARY, OR CONSEQUENTIAL DAMAGES (INCLUDING, BUT NOT LIMITED TO, PROCUREMENT OF SUBSTITUTE GOODS OR SERVICES; LOSS OF USE, DATA, OR PROFITS; OR BUSINESS INTERRUPTION) HOWEVER CAUSED AND ON ANY THEORY OF LIABILITY, WHETHER IN CONTRACT, STRICT LIABILITY, OR TORT (INCLUDING NEGLIGENCE OR OTHERWISE) ARISING IN ANY WAY OUT OF THE USE OF THIS SOFTWARE, EVEN IF ADVISED OF THE POSSIBILITY OF SUCH DAMAGE.

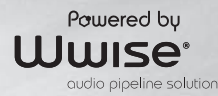

**Scaleform** 

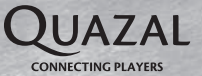

19

Uses Scaleform® GFx © 2009 Autodesk, Inc. All rights reserved. Powered by Wwise © 2006 - 2012 Audiokinetic Inc. All rights reserved This product contains copyrighted material owned and/or distributed under authority by QUAZAL Technologies, Inc. Copyright 1998-2008, QUAZAL Technologies Inc. All Rights Reserved.

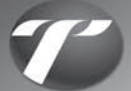

**HUNDER TIGER** 

**MARINES** 

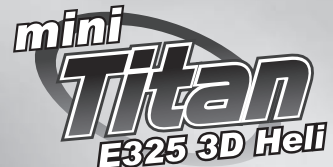

# **AH-TW SUPER COBRA/** SUPER COMBO VERSION No. 3870-F06

ico

The AH-1W scale RC helicopter is now available in a SUPER COMBO version combining the E325 Mini Titan 2.4GHz heli package and the AH-1W Super Cobra Only the best is included in the AH-1W Super Cobra RC Helicopter with the Sky

Master TS6 2.4GHz radio system, electronic speed control, high-performance

On your next mission make sure you are locked and loaded with the Cobra Gunship. brushless motor, gyro and all servos.

## **Contents included**

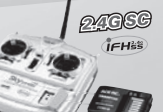

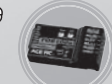

No.AQ0843 **TG-6100M Gyro** & E-CCPM mixer

No.2381 OBL 29/35-10H **Brushless Motor** 

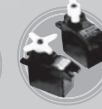

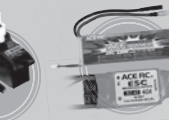

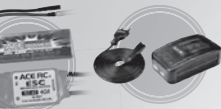

No.8117/C1016 Micro Servo x3 No.8131/C0915 Micro Rudder Servo

No.2814 Li-Po Battery 3S1P/2200mAh,25C No.8041-H BLC-40 Speed Control

No.2536 **T3AC Balance** Charger

No.8606 Sky Master TS6 2.4GHz No.AQ2257 TRS 601DD 2.4GHz 6CH Receiver

thundertiger.com

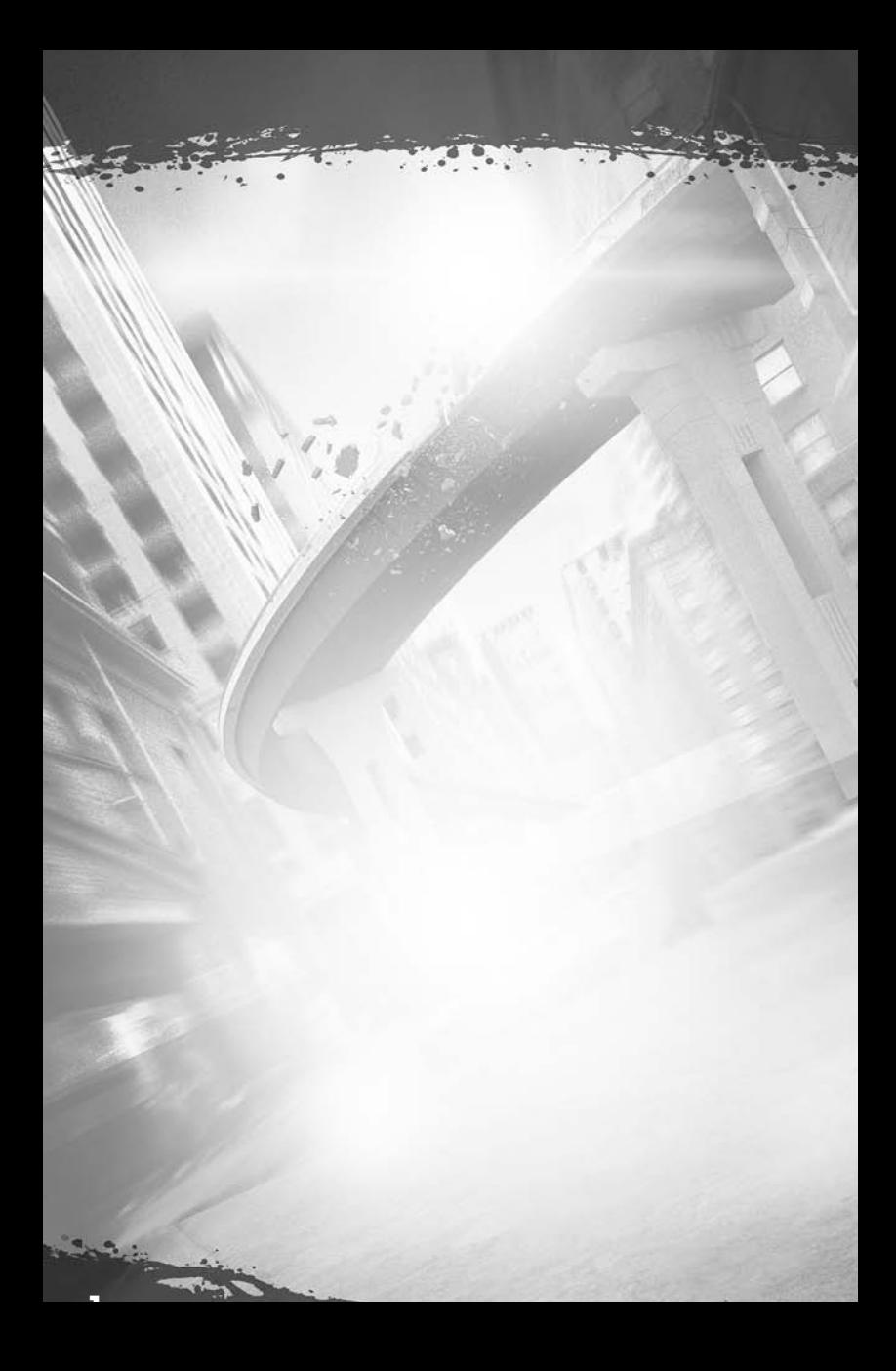

# RIDGERACER<br>UNBOUNDED

### **CONTENTS**

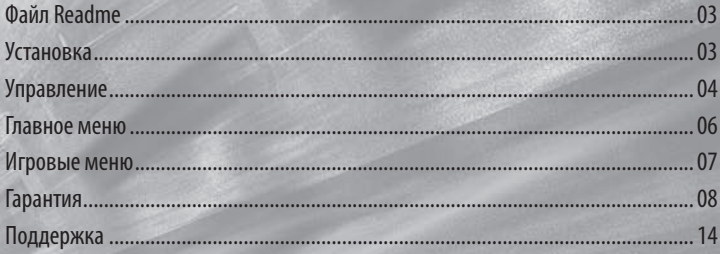

### **OANO READM** У игры Ridge Racer™ Unbounded есть файл ReadMe, в котором содержится

лицензионное соглашение и обновленная информация об игре. Пожалуйста, прочитайте этот файл, чтобы узнать об изменениях, внесенных в игру после печати этого руководства, а также способах оптимизации игры и решения различных проблем.

Чтобы просмотреть файл ReadMe, щелкните по кнопке «Пуск» на панели задач Windows®, выберите в меню пункт «Программы» -> «Namco Bandai Games» -> «Ridge Racer™ Unbounded» -> «Открыть файл Readme».

### <u> ЧСТАНОВНА</u>

Вставьте диск с игрой Ridge Racer™ Unbounded в привод DVD вашего компьютера. Программа установки запустится автоматически. После запуска следуйте инструкциям на экране.

Если программа запуска не открывается автоматически, сделайте следующее:

1 Выберите пункт «Выполнить» в меню «Пуск».

2 Введите в командную строку D:\Setup.exe (где D необходимо заменить на букву, обозначающую ваш привод DVD).

3 Шелкните по кнопке «ОК».

Чтобы установить игру Ridge Racer™ Unbounded, следуйте инструкциям на экране.

Для игры требуется аккаунт Steam. Если у вас нет аккаунта Steam или программаклиент Steam не установлена на вашем ПК, установщик игры Ridge Racer™ **Unbounded попросит вас сначала установить клиент-программу Steam** (находится на DVD с игрой), создать учетную запись и войти в игровую систему Steam прежде чем начнется установка игры.

Для установки потребуется учетная запись с правами администратора.

#### Установка DirectX<sup>®</sup>

Для правильной работы игры Ridge Racer™ Unbounded необходимо установить DirectX® 9.0с или более новую версию этого программного пакета. Если у вас не установлен DirectX® 9.0с, щелкните по кнопке "Да", чтобы принять условия лицензионного соглашения на использование DirectX® 9.0с. После этого будет запущена программа установки DirectX® 9.0с.

#### УПРАВЛЕНИЕ В МЕНЮ

**Клавиши со стрелками [Вверх, Вниз, Влево, Вправо]** Навигация по меню **Клавиша ENTER** Настройки **Клавиша [Space] Выбор варианта Клавиша [Esc]** Возвращение

1805.

Ниже указаны принятые по умолчанию клавиши для управления.

#### УПРАВЛЕНИЕ ВО ВРЕМЯ ГОНОК

**Клавиши со стрелками [Влево, Вправо]** Повороты **Клавиша [Shift]** Дрифт **Клавиша [Ctrl]** Энергия **Клавиша [Вверх]** Газ **Клавиша [Вниз]** Тормоз **Клавиша ENTER** Пауза **Клавиша C** Сменить камеру **Клавиша [Space]** Оглянуться

#### УПРАВЛЕНИЕ В РЕДАКТОРЕ

**Клавиши со стрелками Клавиша X** Поворот блока **Клавиша [Delete]** Переключение обзора **Клавиша Y** Удаление блока **Клавиша [Esc], клавиша B** Назад **Клавиша [Enter]** Настройки

**[Вверх, Вниз, Влево, Вправо]** Перемещение по сетке, просмотр **Клавиша [Space]** Обозреватель блоков, выбор, размещение

4

# Дополнительное управление в редакторе

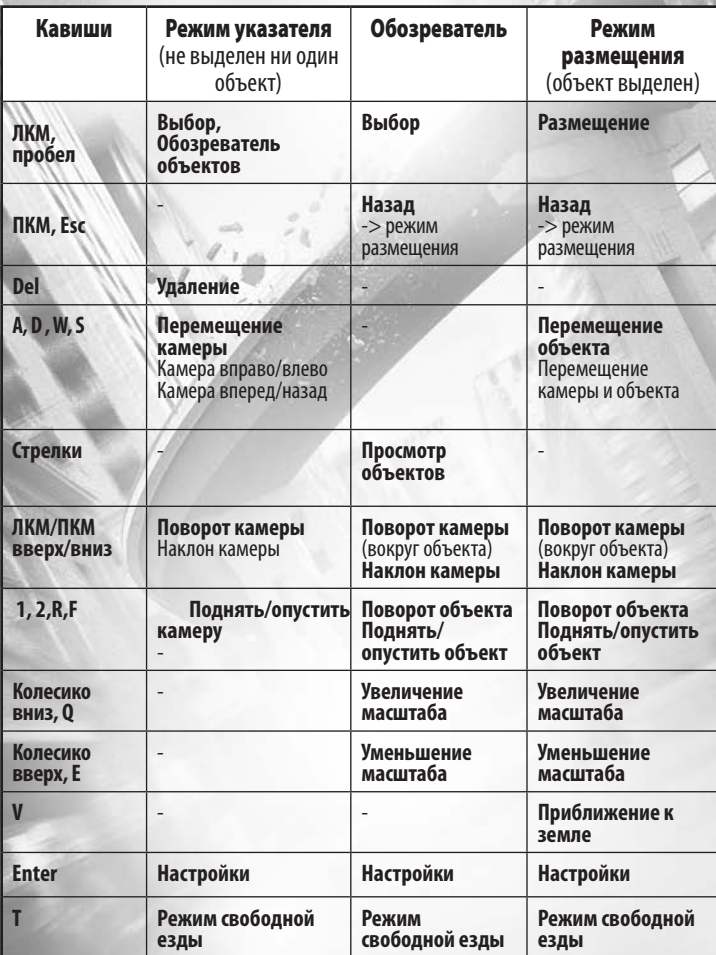

55

# вное ме

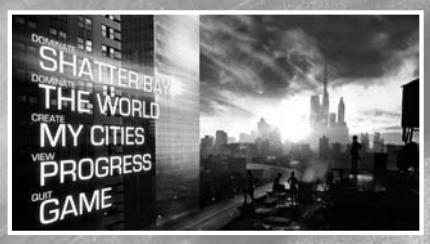

#### ДОБЕЙТЕСЬ ГОСПОДСТВА НАД ШАТТЕР-БЭЙ ИЛИ НАД ВСЕМ МИРОМ!

Присоединяйтесь к банде Неудержимых и станьте лучшим в разных режимах игры. Принимайте участие в гонках, проводящихся в городе Шаттер-Бэй, или играйте в городах, созданных другими игроками. Сыграйте против других пользователей в сетевом режиме или воспользуйтесь специальной функцией для поиска подходящих для игры городов. Для достижения истинного господства попробуйте выполнить предлагаемые задания. Зарабатывайте очки господства в любом игровом режиме, получайте новые ранги и подчините себе весь город!

#### РЕДАКТОР

Создавайте собственные города и гонки и выкладывайте их в сеть. После создания города вы сможете разместить в нем нужные объекты, изменить параметры гонки (игровой режим, погоду, количество кругов и пр.), а потом проверить работоспособность трассы.

#### СТАТИСТИКА

Вы сможете отслеживать свою статистику.

#### ЗАГРУЖАЕМЫЙ КОНТЕНТ

Вы можете загружать для игры новый контент.

#### НАСТРОЙКИ

Здесь вы сможете изменить настройки, например, изображения и звука.

6

#### ВЫХОД

Позволяет выйти из игры и перейти на рабочий стол.

# ОВЫЕ МЕН

В ИГРЕ

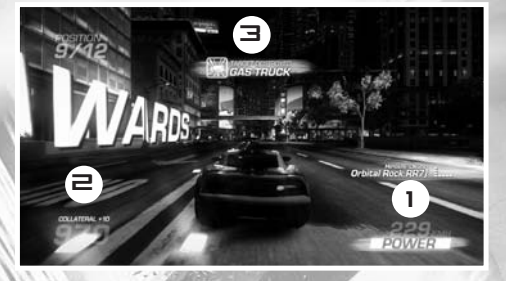

**1 – Индикатор мощности:** когда индикатор мощности загорится, нажмите на кнопку [Ctrl], чтобы уничтожить мишени или вражеские машины, врезаясь в них.

**2 – Очки господства:** набирайте очки в соответствии с требованиями игровых режимов.

**3 – Награды:** получайте награды, выполняя маневры и трюки, к примеру, не выходя из режима управляемого заноса в течение определенного времени или уничтожая противников.

РЕДАКТОР

<u> 7</u>

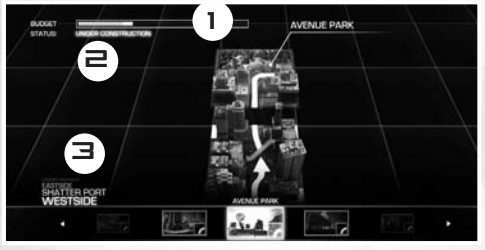

**1 – Бюджет:** каждый раз при добавлении новых блоков тратится часть имеющихся у вас средств. Вы не можете выйти за рамки предоставленного вам бюджета, поэтому старайтесь следить за ним. Если у вас нет денег, но вы хотите добавить новый блок, удалите несколько уже установленных блоков!

**2 – Статус:** здесь содержатся информация и предупреждения о статусе вашей трассы (нет начального блока, путь можно срезать и пр.).

**3 – Обозреватель:** нажмите на кнопку [Пробел], чтобы просмотреть разные типы блоков и районов и выбрать нужные.

# **ПРАНТИР**

На эту видеоигру распространяется гарантия согласно законам страны, в которой она была приобретена. Гарантия действительна на срок не менее 90 (девяноста) дней с даты покупки (требуется подтверждение покупки).

Гарантия недействительна в следующих случаях:

1) Видеоигра была приобретена для коммерческого или профессионального использования (такое использование строго запрещено).

2) Видеоигра повреждена в результате неправильного обращения, несчастного случая или неправильного использования покупателем.

Дополнительную информацию о гарантии покупатель может получить у продавца игры или обратившись в представительство издателя в стране приобретения игры.

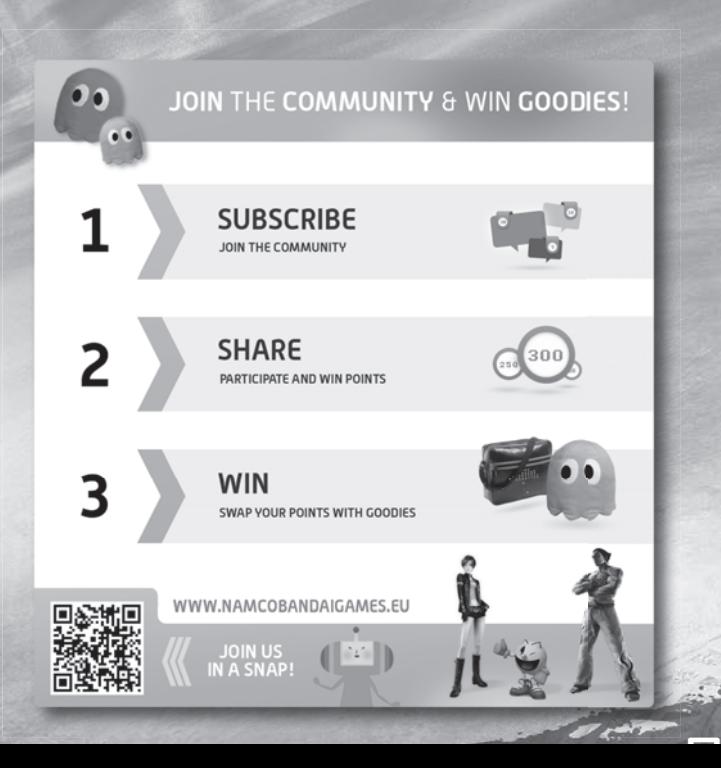

#### **"Uses Speex.**

13 J

© 2002-2003, Jean-Marc Valin/Xiph.Org Foundation

Redistribution and use in source and binary forms, with or without modification, are permitted provided that the following conditions are met:

Redistributions of source code must retain the above copyright notice, this list of conditions and the following disclaimer.

Redistributions in binary form must reproduce the above copyright notice, this list of conditions and the following disclaimer in the documentation and/or other materials provided with the distribution.

Neither the name of the Xiph.org Foundation nor the names of its contributors may be used to endorse or promote products derived from this software without specific prior written permission.

THIS SOFTWARE IS PROVIDED BY THE COPYRIGHT HOLDERS AND CONTRIBUTORS "AS IS" AND ANY EXPRESS OR IMPLIED WARRANTIES, INCLUDING, BUT NOT LIMITED TO, THE IMPLIED WARRANTIES OF MERCHANTABILITY AND FITNESS FOR A PARTICULAR PURPOSE ARE DISCLAIMED. IN NO EVENT SHALL THE FOUNDATION OR CONTRIBUTORS BE LIABLE FOR ANY DIRECT, INDIRECT, INCIDENTAL, SPECIAL, EXEMPLARY, OR CONSEQUENTIAL DAMAGES (INCLUDING, BUT NOT LIMITED TO, PROCUREMENT OF SUBSTITUTE GOODS OR SERVICES; LOSS OF USE, DATA, OR PROFITS; OR BUSINESS INTERRUPTION) HOWEVER CAUSED AND ON ANY THEORY OF LIABILITY, WHETHER IN CONTRACT, STRICT LIABILITY, OR TORT (INCLUDING NEGLIGENCE OR OTHERWISE) ARISING IN ANY WAY OUT OF THE USE OF THIS SOFTWARE, EVEN IF ADVISED OF THE POSSIBILITY OF SUCH DAMAGE.

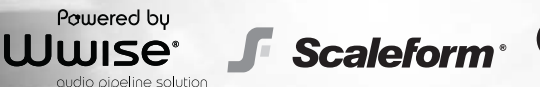

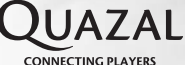

Uses Scaleform® GFx © 2009 Autodesk, Inc. All rights reserved. Powered by Wwise © 2006 - 2012 Audiokinetic Inc. All rights reserved This product contains copyrighted material owned and/or distributed under authority by QUAZAL Technologies, Inc. Copyright 1998-2008, QUAZAL Technologies Inc. All Rights Reserved.

# 

По вопросам поддержки пользователей на территории Российской Федерации обращаться по телефону: +7 963 977 27 65

Группа компаний Gametec

# RIDGERACER<br>UNBOUNDED **SPIS TREŚCI**

**CAST DAMAGE** 

#### Plik README  $\frac{1}{2}$

# Plik README

W **Ridge Racer™ Unbounded** zawarto plik Readme, zawierający Umowe Licencyjna i zaktualizowane informacje na temat gry. Przeczytaj ten plik, by uzyskaç informacje na temat zmian dokonanych po wydrukowaniu niniejszego podrecznika, sposobów optymalizacji gry i rozwiàzania ewentualnych problemów.

Aby wyświetlić plik ReadMe, kliknij na przycisk Start na pasku zadań Windows®, następnie wybierz Wszystkie programy, NAMCO BANDAI Games S.A.S., Ridge Racer™ Unbounded i otwórz plik readme.

### Instalacja

Włóż płyte DVD z gra Ridge Racer™ Unbounded do swojego napędu DVD-ROM. Instalator powinien uruchomić się automatycznie. Następnie postępuj zgodnie z poleceniami na ekranie.

Jeśli instalator nie uruchomi się automatycznie, wykonaj następujące czynności:

- 1. Otwórz menu start.
- 2. Wybierz Komputer i kliknij na ikone DVD prawym przyciskiem myszy. Następnie wybierz setup.exe.
- 3. Kliknij na 'Akceptuj'.

Postępuj zgodnie z poleceniami na ekranie, by zainstalować i grać w grę Ridge Racer™ Unbounded.

Do gry wymagane jest konto Steam. JeÊli nie posiadasz konta lub klient Steam nie jest zainstalowany na Twoim PC, instalator Ridge Racer™ Unbounded poprosi Cie o zainstalowanie klienta Steam (za∏àczonego na p∏ycie DVD z grà), stworzenie konta i zalogowanie na konto Steam. Dopiero później rozpocznie się instalacja samej gry. Do instalacji wymagane są prawa administratora Windows.

#### **Instalacja DirectX®**

Gra Ridge Racer™ Unbounded wymaga instalacji DirectX® w wersji 9.0c lub wy˝szej. Jeśli nie masz zainstalowanego DirectX® w wersji 9.0c lub wyższej, kliknij na 'Tak', by zaakceptowaç warunki licencji DirectX® 9.0c. Spowoduje to uruchomienie instalatora DirectX® 9.0c..

**EROWANIE W GRZE** 

Oto domyślne ustawienia klawiatury.

#### **STEROWANIE W MENIL**

Strzałki w górę/lewo/dół/prawo Nawigacja w menu **Enter Contact Contact Contact Contact Contact Contact Contact Contact Contact Contact Contact Contact Contact Contact Contact Contact Contact Contact Contact Contact Contact Contact Contact Contact Contact Contact Conta Spacja** Select **Esc** Go back

#### **STEROWANIE W TRAKCIE WYÂCIGU**

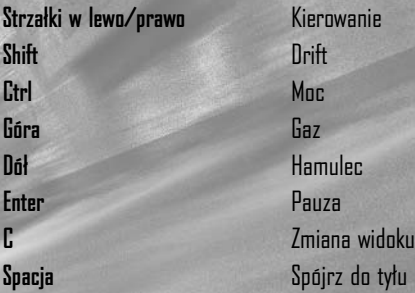

#### **STEROWANIE W TRAKCIE TWORZENIA TRAS (CREATION)**

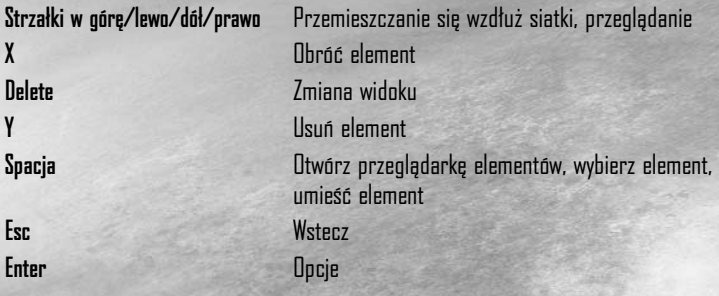

13

### **ZAAWANSOWANE STEROWANIE W EDYTORZE**

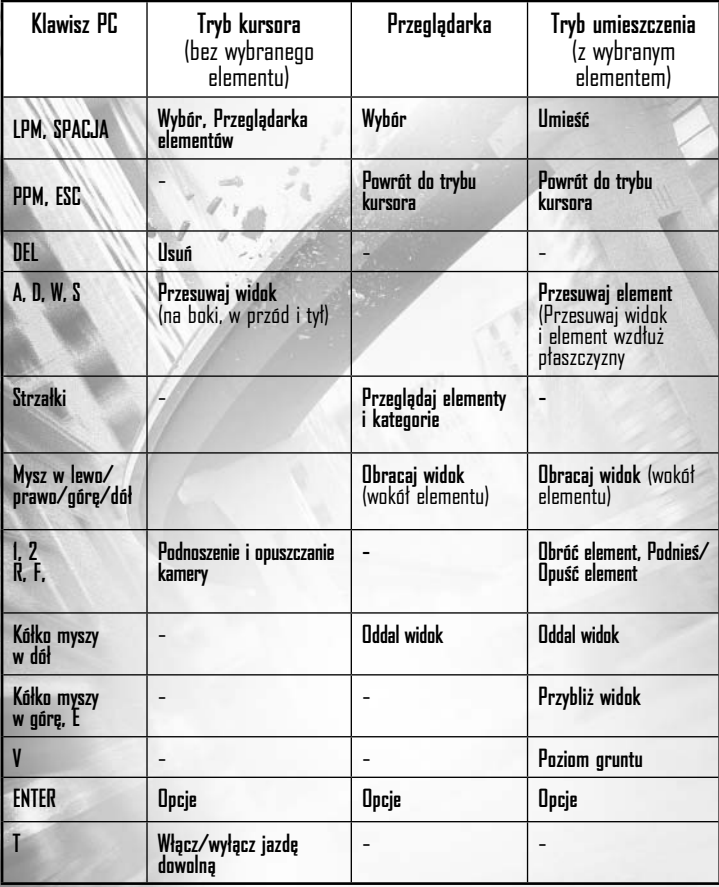

# ENU GŁÓWNI

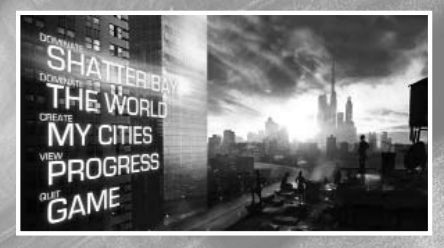

#### **RZĄDŹ W SHATTER BAY I NA CAŁYM ŚWIECIE (DOMINATE SHATTER BAY OR THE WORLD)**

Graj w Unbounded i zdominuj ró˝ne tryby gry. Weê udzia∏ w zawodach na terenie Shatter Bay lub graj w miastach stworzonych przez innych graczy. Wybierz tryb dla wielu osób (Multiplayer), by zmierzyć się z innymi kierowcami lub skorzystaj z przeglądarki miast (City Browser), by wyszukać miasta. Mamy też dla Ciebie wyzwania (Challenges), w których możesz wziąć udział i naprawdę zdominować rywalizację. Zdobywaj punkty dominacji (Domination Score) w dowolnym trybie gry, by zwiększyć swoją pozycję i zostać ostatecznym dominatorem!

#### **ZWIEDZAJ MOJE MIASTA (EXPLORE MY CITIES)**

Twórz własne miasta oraz zawody i przesyłaj je do sieci. Gdy już stworzysz miasto, możesz je spersonalizować, umieszczając w nim własne elementy, zmieniając opcje zawodów (tryb gry, pogoda, ilość okrażeń itp.), a następnie sprawdzając, czy Twoja trasa działa.

#### **ÂLEDè SWOJE POST¢PY (VIEW PROGRESS)**

Wyświetl swoje statystyki.

#### **OPCJE (OPTIONS)**

Dostosuj różne ustawienia gry, takie jak wyświetlanie (Display), dźwięk (Audio) czy rozgrywka (Gameplay)..

15

#### **QUIT (WYJÂCIE)**

Opušć grę i wyjdź do pulpitu.

# ANÜ ÜL GRZ

**ROZGRYWKA**

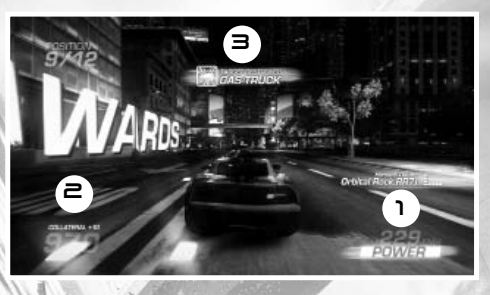

- 1. Wskaźnik mocy (Power gauge): Gdy wskaźnik mocy się zapali, wciśnij Ctrl, by zniszczyć cele lub samochody rywali, zderzając się z nimi.
- **2. Punkty dominacji (Domination score):** Zdobywaj punkty, zgodnie z wymaganiami każdego trybu gry.
- **3. Nagrody (Awards):** Zdobywaj nagrody, wykonujàc niesamowite manewry np. driftując przez dłuższy czas lub niszcząc wielu rywali...

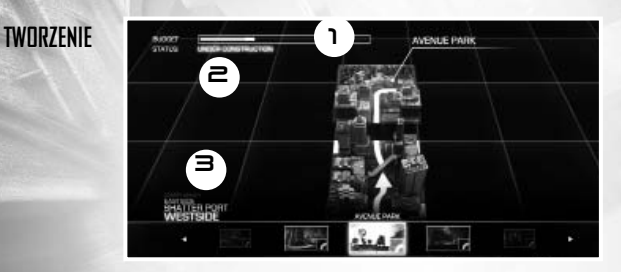

- 1. Budżet (Budget): Za każdym razem, gdy dodajesz nowe elementy, zużywasz część budżetu. Nie możesz go przekroczyć, a więc buduj z rozwagą. Jeśli kończy Ci się budżet, a chcesz dodać kolejne elementy, musisz usunać inne!
- **2. Stan (Status):** Informacje i ostrze˝enia na temat stanu Twojej trasy (np. brak elementu startowego, odcięty fragment trasy itp.)
- 3. Przeglądarka (Browser): Wciśnij spację, by przeglądać różne rodzaje elementów oraz dzielnic i wybrać te, których chcesz użyć w swojej trasie.

# **OGNICZONA GWARAN**

Właścicielowi niniejszego egzemplarza gry przysługuje licencja na korzystanie z zakupionego programu. Obejmuje ona wyłacznie korzystanie z niniejszego oprogramowania na jednej stacji roboczej (komputerze) oraz korzystanie z instrukcji obs∏ugi i innych materia∏ów do∏àczonych do niniejszego egzemplarza oprogramowania. Właścicielowi nie przysługują żadne inne specjalne prawa, w szczególności prawo do nieautoryzowanego powielania oprogramowania i materia∏ów do niego do∏àczonych, wprowadzania tzn. instalowania i kopiowania całości lub części oprogramowania do pamieci wiecej niż jednego komputera oraz umieszczania oprogramowania ani żadnej jego części lub dokumentacji w sieci Internet.

Cenega Poland Sp. z o.o. udziela w∏aÊcicielowi niniejszego produktu gwarancji na okres 14 dni, począwszy od daty zakupu, obejmującej wady materiałowe lub produkcyjne nośnika oprogramowania (płyty CD-ROM/DVD/BluRay) oraz dołaczonej do niego dokumentacji i opakowania. Gwarancja nie dotyczy oprogramowania ani wad nośnika spowodowanych w jakikolwiek sposób działaniem właściciela egzemplarza gry.

W celu wykonania uprawnień gwarancyjnych, właściciel egzemplarza gry zgłasza pisemnie wadę sprzedawcy, od którego oprogramowanie nabył, bądź bezpośrednio dystrybutorowi/wydawcy programu w Polsce - Cenega Poland Sp. z o.o. na adres: CENEGA Poland Sp. z o.o. Janka Muzykanta 60, 02-188 Warszawa; telefonicznie pod numer: (22) 574 2 574; faksem pod numer: (22) 574 2 555; za pomocà poczty elektronicznej na adres cok@cenega.com – opisujàc rodzaj problemu oraz podajàc swój adres i numer telefonu oraz datę zakupu egzemplarza oprogramowania.

W terminie 7 dni od zgłoszenia reklamacji towaru przedstawiciel firmy Cenega Poland Sp. z o.o. skontaktuje się telefonicznie lub za pomocą poczty elektronicznej ze zgłaszającym w celu omówienia szczegółów dotyczących problemu i ustalenia sposobu przekazania reklamowanego egzemplarza oprogramowania do Cenega Poland Sp. z o.o.

W terminie 14 dni od otrzymania reklamowanego egzemplarza oprogramowania wraz z dowodem zakupu Cenega Poland Sp. z o.o. sprawdzi produkt i w przypadku uznania reklamacji prześle zgłaszającemu, na własny koszt, wolny od wad egzemplarz programu..

17

# TRUM OBSŁUGI KLIENT W POLSCE

Przed zgłoszeniem problemu prosimy o przygotowanie informacji, które pomogą nam rozwiàzaç Twój problem szybko i skutecznie. Aby udzieliç Ci pomocy, potrzebujemy szczegółowych danych Twojego komputera (lub konsoli, jeśli problem dotyczy gry na konsolę) i problemu, który wystąpił.

UWAGA: DZIA¸ POMOCY TECHNICZNEJ CENEGA POLAND NIE UDZIELA WSKAZÓWEK DOTYCZĄCYCH PROWADZENIA GRY. Nasi pracownicy nie są upoważnieni i nie posiadają odpowiednich kwalifikacji do udzielania tego typu informacji.

Dane kontaktowe Centrum Obsługi Klienta Cenega Poland:

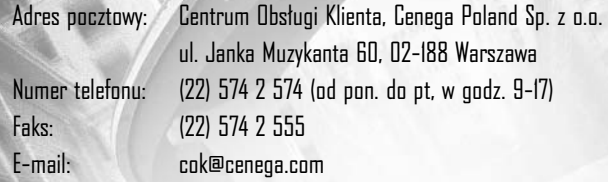

.

#### **"Uses Speex.**

© 2002-2003, Jean-Marc Valin/Xiph.Org Foundation

Redistribution and use in source and binary forms, with or without modification, are permitted provided that the following conditions are met:

Redistributions of source code must retain the above copyright notice, this list of conditions and the following disclaimer.

Redistributions in binary form must reproduce the above copyright notice, this list of conditions and the following disclaimer in the documentation and/or other materials provided with the distribution.

Neither the name of the Xiph.org Foundation nor the names of its contributors may be used to endorse or promote products derived from this software without specific prior written permission.

THIS SOFTWARE IS PROVIDED BY THE COPYRIGHT HOLDERS AND CONTRIBUTORS "AS IS" AND ANY EXPRESS OR IMPLIED WARRANTIES, INCLUDING, BUT NOT LIMITED TO, THE IMPLIED WARRANTIES OF MERCHANTABILITY AND FITNESS FOR A PARTICULAR PURPOSE ARE DISCLAIMED. IN NO EVENT SHALL THE FOUNDATION OR CONTRIBUTORS BE LIABLE FOR ANY DIRECT, INDIRECT, INCIDENTAL, SPECIAL, EXEMPLARY, OR CONSEQUENTIAL DAMAGES (INCLUDING, BUT NOT LIMITED TO, PROCUREMENT OF SUBSTITUTE GOODS OR SERVICES; LOSS OF USE, DATA, OR PROFITS; OR BUSINESS INTERRUPTION) HOWEVER CAUSED AND ON ANY THEORY OF LIABILITY, WHETHER IN CONTRACT, STRICT LIABILITY, OR TORT (INCLUDING NEGLIGENCE OR OTHERWISE) ARISING IN ANY WAY OUT OF THE USE OF THIS SOFTWARE, EVEN IF ADVISED OF THE POSSIBILITY OF SUCH DAMAGE.

Powered by LL LL LLSA audio pipeline solution

Scaleform<sup>®</sup>

**CONNECTING PLAYERS** 

פו

Uses Scaleform® GFx © 2009 Autodesk, Inc. All rights reserved. Powered by Wwise © 2006 - 2012 Audiokinetic Inc. All rights reserved This product contains copyrighted material owned and/or distributed under authority by QUAZAL Technologies, Inc. Copyright 1998-2008, QUAZAL Technologies Inc. All Rights Reserved.

#### S VENSK QUICK START

### R EA D M E - F I LE N -

**Ridge Racer™ Unbounded** har en ReadMe-fil som innehåller spelets licensavtal och uppdaterad information om spelet. Läs den här filen för att se vad som har ändrats efter att manualen gick i tryck, hur du kan optimera din spelupplevelse och hur du kan lösa många olika problem.

Öppna ReadMe-filen genom att klicka på Startknappen i Windows® aktivitetsfält, välj Alla program, NAMCO BANDAI Games S.A.S, **Ridge Racer™ Unbounded** och sedan Readme.

### IN STALL ATION

Sätt i skivan för **Ridge Racer™ Unbounded** i din dvd-läsare. Installationen startar automatiskt, det är bara att följa instruktionerna på skärmen.

Följ dessa steg om installationen inte startar automatiskt:

1- Öppna startmenyn och välj Dator

2- Dubbelklicka på din dvd-läsare och dubbelklicka sedan på filen Setup.exe.

3- Klicka på Acceptera.

Följ instruktionerna på skärmen för att installera och spela **Ridge Racer™ Unbounded**.

Ett Steam-konto behövs för att kunna spela spelet. Om du inte har ett konto, eller om du inte har installerat Steam-klienten på din dator, kommer installationsprogrammet för **Ridge RacerTM Unbounded** först be dig att installera Steam-klienten (finns på dvd-skivan), skapa ett konto och sedan logga in på Steam innan spelets egen installation påbörjas.

Administratörsrättigheter till Windows krävs för dessa installationer.

#### Installation av DirectX®

**Ridge Racer™ Unbounded**-spelet kräver DirectX® 9.0c eller högre för att köras. Om du inte har DirectX® 9.0c eller högre installerat klickar du på "Yes" (ja) för att acceptera licensavtalet för DirectX® 9.0c. Sedan kommer installationsprogrammet för DirectX® 9.0c att starta.

# S PELK ON TROLLE

Här följer standardkontrollerna.

#### MENYKONTROLLER

**[Up, Left, Down, Right]-piltangenterna** Navigera menyer **[Enter]-tangenten** Alternativ **[Space bar]-tangenten** Välja **[Esc]-tangenten** Tillbaka

#### RACEKONTROLLER

*<u>[Left, Right]-piltangenterna</u>* **Styra [Shift]-tangenten** Sladda **[Ctrl]-tangenten** Kraft **[Up]-tangenten** Accelerera **[Down]-tangenten** Bromsa **ENTER-tangenten** Pausa spelet **[C]-tangenten** Byta kamera **[Space]-tangenten** Titta bakåt

#### BANBYGGARKONTROLLER

**[Up, Left, Down, Right]-piltangenterna** Flytta längs med rutnätet, bläddra **EX1-tangenten** Rotera block **[Delete]-tangenten** Byta perspektiv **Y-tangenten** Ta bort block **[Space]-tangenten** Öppna blockbläddraren, välja block,

**Esc** Tillbaka **[Enter]-tangenten** Alternativ

placera block

11

# Avancerade redigeringskontroller

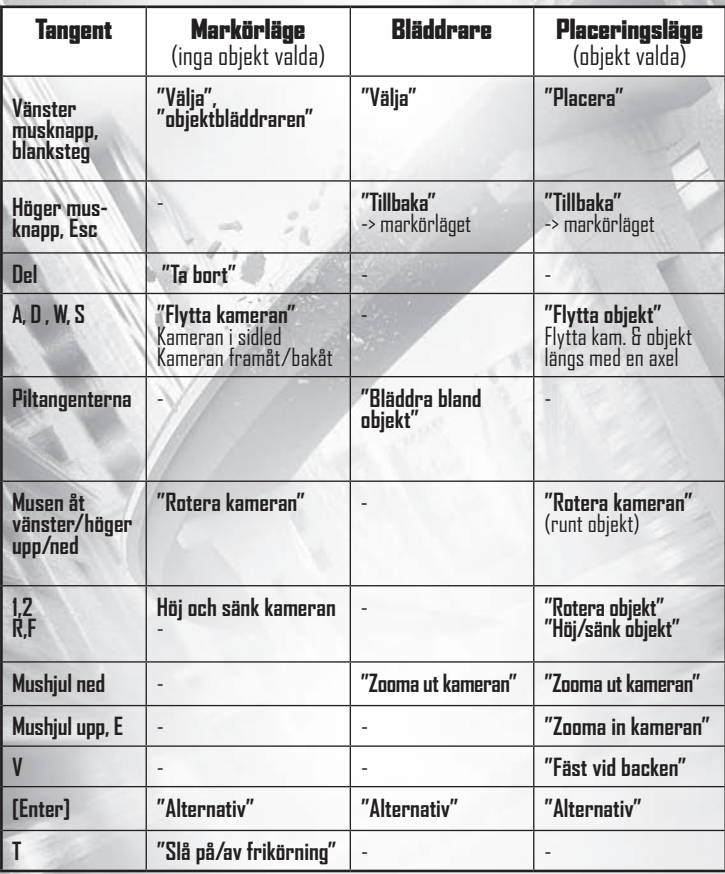

#### SUOMI OUICKSTART

### R EADME - TIE DOSTI

**Ridge Racer™ Unbounded** -pelissä on ReadMe (lue minut) -tiedosto, joka sisältää käyttöoikeussopimuksen sekä päivitettyä tietoa pelistä. Lue tämä tiedosto, jotta saat tietää tämän ohjekirjan painamisen jälkeen tehdyistä muutoksista, tavoista optimoida pelikokemuksesi ja ratkaisuista moniin ongelmiin.

Voit lukea ReadMe-tiedoston napsauttamalla Windows®-työkalupalkin Käynnistäpainiketta ja valitsemalla ensin Kaikki ohjelmat ja sen jälkeen NAMCO BANDAI Games S.A.S. Valitse sieltä **Ridge Racer™ Unbounded** ja lopuksi readme-tiedosto.

### ASFOOUS

Aseta **Ridge Racer™ Unbounded** -DVD tietokoneesi DVD-ROM-asemaan. Asentumisen pitäisi käynnistyä automaattisesti, seuraa vain näytöllä näkyviä ohjeita.

Jos asentaminen ei käynnisty automaattisesti, toimi seuraavasti:

- 1. Avaa Käynnistä-valikko
- 2. Valitse kohta Tietokone, napsauta DVD-kuvaketta hiiren kakkosnäppäimellä ja valitse sieltä setup.exe.
- 3. Napsauta Hyväksy.

Seuraa näytölle ilmaantuvia ohjeita asentaaksesi **Ridge Racer™ Unbounded** -pelin.

Pelin pelaamiseen tarvitaan Steam-käyttäjätili. Jos sinulla ei ole Steam-käyttäjätiliä tai jos Steam-asiakasohjelmistoa ei ole asennettu tietokoneeseen, **Ridge RacerTM Unbounded** -pelin asennusohjelma kehottaa asentamaan Steam-asiakasohjelmiston (toimitetaan DVD:n mukana), luomaan käyttäjätilin ja kirjautumaan sisään Steampalveluun, ennen kuin pelin asennus käynnistyy.

Ohjelmistojen asennus edellyttää Windowsin järjestelmänvalvojan käyttöoikeuksia.

#### DirectX®-lisäosan asennus

**Ridge Racer™ Unbounded** -peli vaatii toimiakseen DirectX® 9.0c:n tai sitä uudemman version. Jos tietokoneellasi ei ole asennettuna DirectX® 9.0c tai sitä uudempi versio, napsauta "Yes" (Kyllä) ja hyväksy DirectX® 9.0c:n käyttöoikeussopimus. DirectX® 9.0c:n asennusohjelma käynnistyy tämän jälkeen.

<u>13</u>
# Pelein ohjauskomenno

Tässä on lueteltu pelin oletuskomennot näppäimistölle.

#### **VALIKKOKOMENNOT**

**[Up, Left, Down, Right] -nuolinäppäimet.** Liiku valikoissa **[Enter]-näppäin** Asetukset **[Space]-näppäin** Valitse **[Esc]-näppäin** Palaa

#### OHJAUS KILPAILUSSA

**[Left, Right] -nuolinäppäimet** Ohjaa **[Shift]-näppäin** Sivuluisu **[Ctrl]-näppäin** Voima **[Up]-näppäin** Kiihdytä **[Down]-näppäin** Jarruta **ENTER-näppäin** Tauota peli **[C]-näppäin** Vaihda kameraa **[Space]-näppäin** Vilkaise taakse

#### RADANLUONNIN OHJAUS

**[Up, Left, Down, Right] -nuolinäppäimet** Liiku ruudukossa, selaa **[X]-näppäin** Kierrä palikkaa **[Delete]-näppäin** Vaihda näkymää **Y-näppäin** Poista palikka **[Space]-näppäin** Avaa palikanselaus, valitse palikka,

**Esc** Palaa **[Enter]-näppäin** Asetukset

aseta palikka

# Muokkaimen lisäkomennot

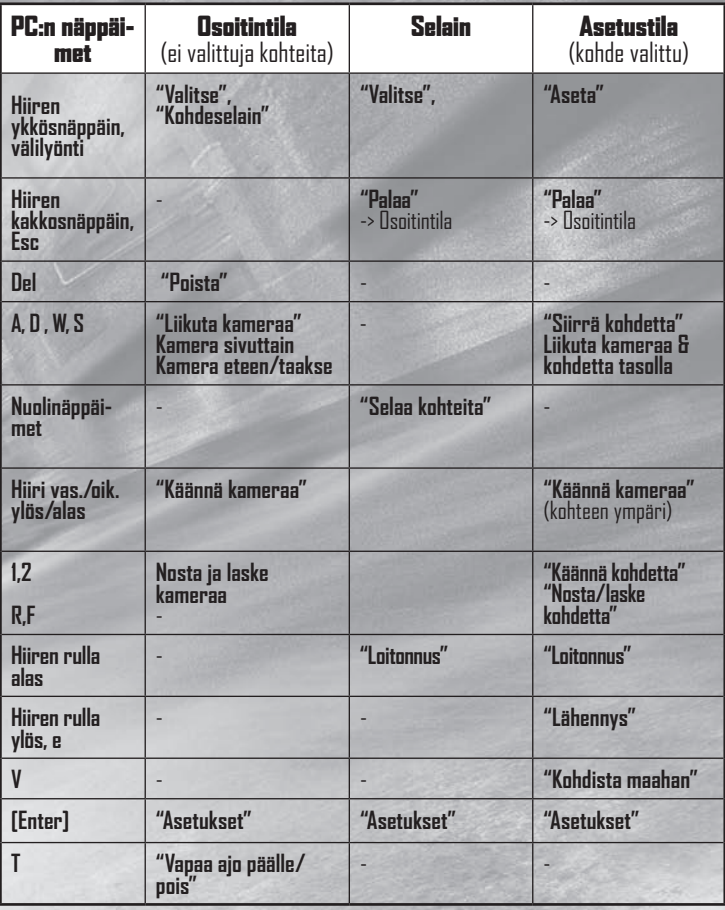

15

نده)

P O R T UGÊS OUICKSTART

## F ICH E I RO R E A D M E (LEIA-ME)

**Ridge Racer™ Unbounded** inclui um ficheiro ReadMe (Leia-me) com os detalhes do Acordo de Licenciamento e informação actualizada sobre o jogo. Por favor, lê este ficheiro para saberes mais sobre as alterações feitas após a impressão deste manual, formas de optimizar a tua experiência de jogo e de resolver problemas.

Para visualizar o ficheiro ReadMe, clica no botão Iniciar na barra de ferramentas Windows®, seguido de Programas, NAMCO BANDAI Games S.A.S, **Ridge Racer™ Unbounded** e por fim abre o ficheiro Readme (Leia-me).

## INSTAL<del>A</del>CÃO

Insere o DVD **Ridge Racer™ Unbounded** no teu leitor de DVD. A execução deverá iniciar automaticamente, basta seguir as instruções no ecrã.

Caso a execução não inicie automaticamente, prossegue como abaixo:

- 1- Abre o menu Iniciar.
- 2- Selecciona Computador, clica com o botão direito do rato no ícone do DVD e selecciona setup.exe.
- 3- Clica em "Accept" (Aceitar).

Segue as instruções no ecrã para instalar e jogar **Ridge Racer™ Unbounded**.

É necessária uma conta Steam para jogar o jogo. Se ainda não tens uma conta Steam ou o cliente Steam instalado no teu PC, o instalador do **Ridge RacerTM Unbounded**  irá solicitar a instalação do cliente (incluído no DVD), a criação de uma conta e início de sessão no Steam, antes de iniciar a instalação do jogo.

São necessárias permissões de administrador do Windows para estas instalações.

#### Instalação do DirectX®

O jogo **Ridge Racer™ Unbounded** requer DirectX® 9.0c ou superior. Caso não tenhas o DirectX® 9.0c ou superior instalado, clica em "Sim" para aceitar o Acordo de Licença do DirectX® 9.0c. Isto lançará o instalador do DirectX® 9.0c.

# INTROL OS DO JOG

Abaixo são indicados os controlos predefinidos do teclado.

#### CONTROLOS DO MENU

**Setas [Up, Left, Down, Right]** Navegar nos menus **Tecla [Enter]** Opções **Tecla [Space Bar]** Seleccionar **Tecla [Esc] Retroceder** 

#### CONTROLOS DA CORRIDA

**Setas [Left, Right]** Conduzir **Tecla [Shift]** Derrapar **Tecla [Ctrl]** Potência **Tecla [Up]** Acelerar **Tecla [Down]** Travar **Tecla [ENTER]** Pausa **Tecla [C]** Alterar câmara **Tecla [Space] Olhar para trás** 

#### CONTROLOS DE CRIAÇÃO DE PISTAS

- **Setas [Up, Left, Down, Right]** Mover-se pela grelha, Navegar **Tecla (X)** Rodar bloco **Tecla [Delete]** Alternar visualização **Tecla Y** Remover bloco **bloco, Colocar** bloco, Bloco, Bloco, Bloco, Bloco, Bloco, Bloco, Bloco, Bloco, Bloco, Bloco, Bloco, Bloco, Bloco, Bloco, Bloco, Bloco, Bloco, Bloco, Bloco, Bloco, Bloco, Bloco, Bloco, Bloco, Bloco, Bloco, Bloco, Bloco, Bl **Esc** Retroceder **Tecla [Enter]** Opções
- **Tecla [Space]** Abrir navegador de blocos, Seleccionar

17

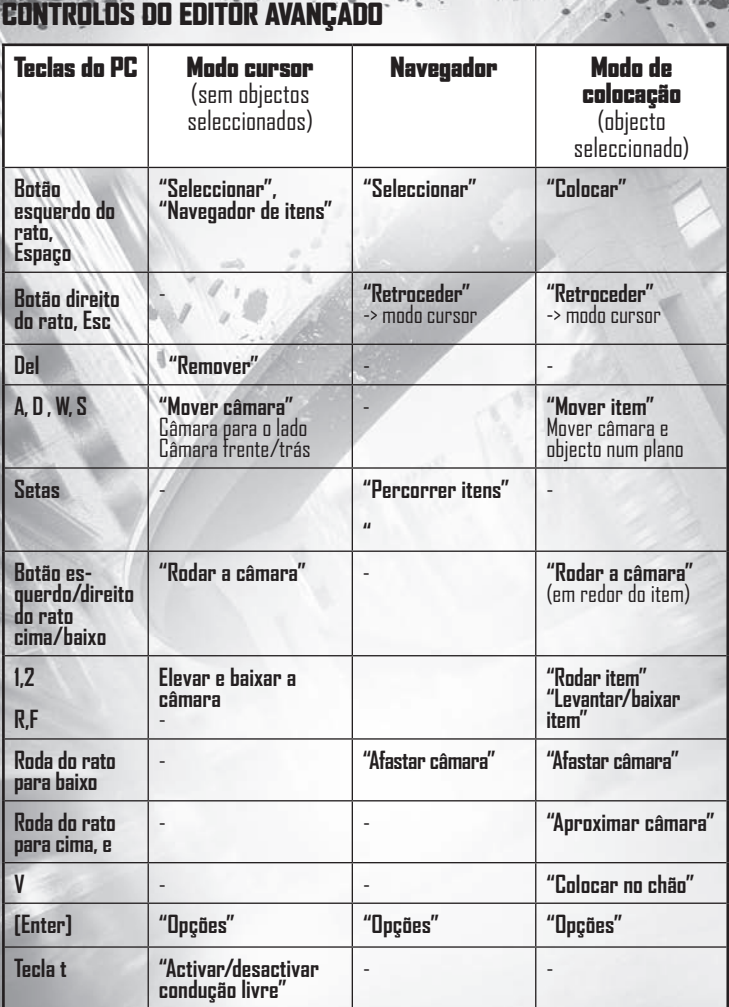

# 18

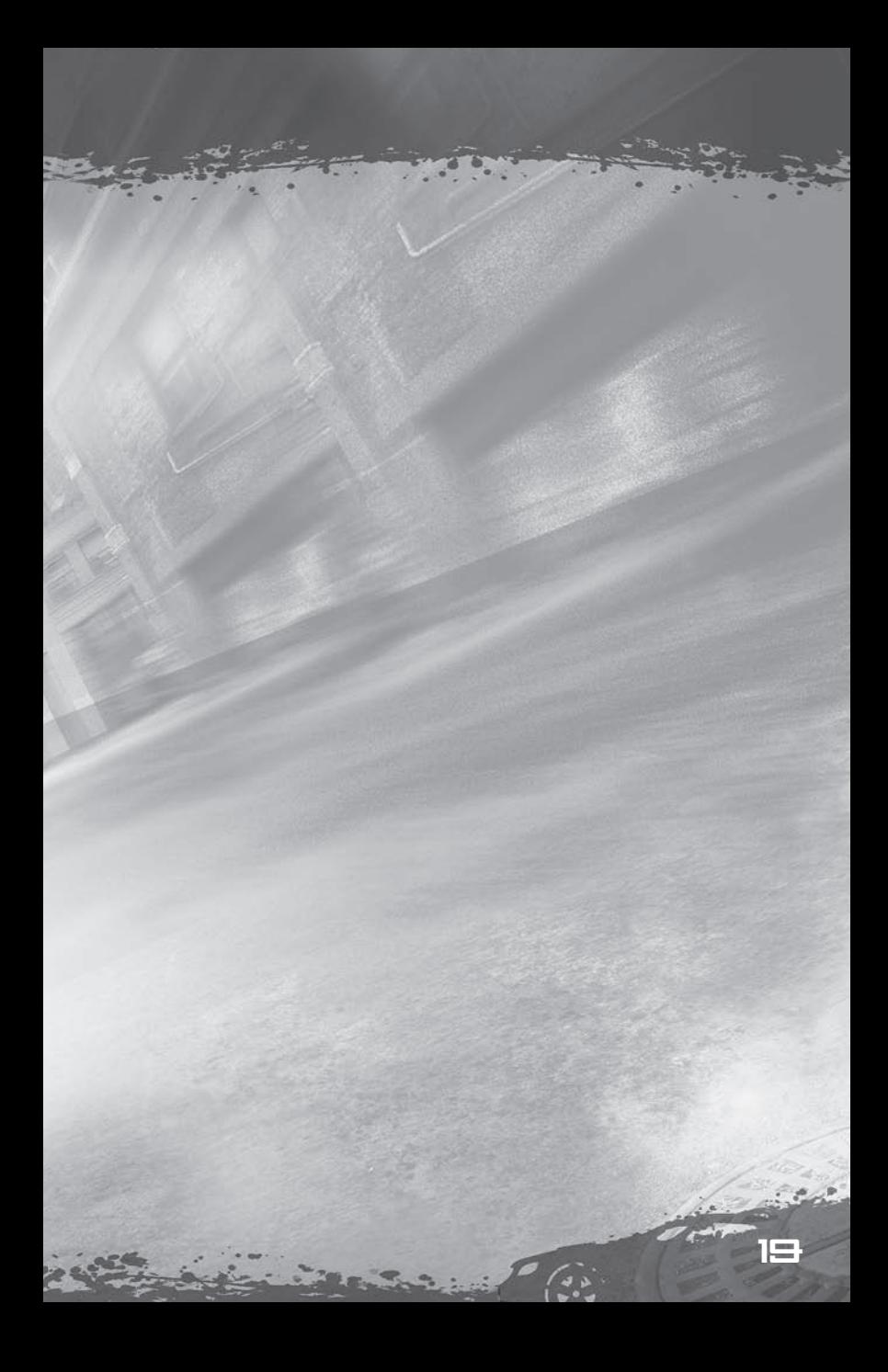

# **BANDAI**<br>NAMCO Partners

20

#### Customer S**.Service** pport Der Ser Support **Service Support Customer Service Support** Customer Service Support omer Service Support<br>
Tomer Service Support<br>
Tomer Customer Custom Customer Service Customer omer Service<br>Service<br>Support ce<br>C<br>S<br>S Customer<br>Service Customer

**The Customer Service Support**<br> **Example Service Support** 

ustomer Service Support

**Service Support Customer Strategier Support Customer Strategier Support** 

t

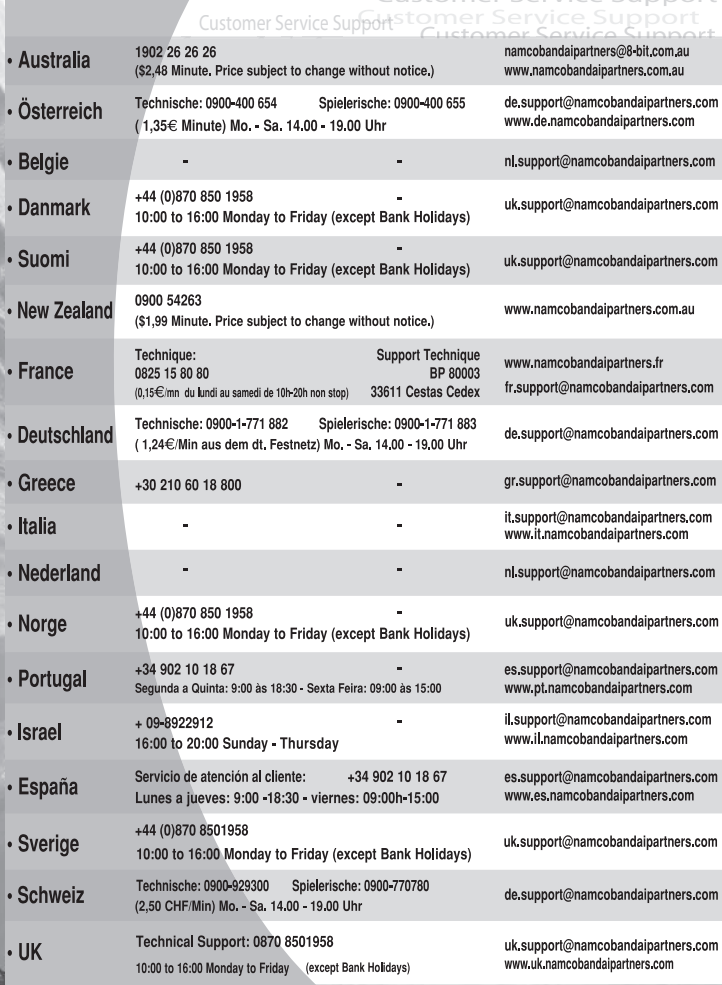

#### **"Uses Speex.**

© 2002-2003, Jean-Marc Valin/Xiph.Org Foundation

Redistribution and use in source and binary forms, with or without modification, are permitted provided that the following conditions are met:

Redistributions of source code must retain the above copyright notice, this list of conditions and the following disclaimer.

Redistributions in binary form must reproduce the above copyright notice, this list of conditions and the following disclaimer in the documentation and/or other materials provided with the distribution.

Neither the name of the Xiph.org Foundation nor the names of its contributors may be used to endorse or promote products derived from this software without specific prior written permission.

THIS SOFTWARE IS PROVIDED BY THE COPYRIGHT HOLDERS AND CONTRIBUTORS "AS IS" AND ANY EXPRESS OR IMPLIED WARRANTIES, INCLUDING, BUT NOT LIMITED TO, THE IMPLIED WARRANTIES OF MERCHANTABILITY AND FITNESS FOR A PARTICULAR PURPOSE ARE DISCLAIMED. IN NO EVENT SHALL THE FOUNDATION OR CONTRIBUTORS BE LIABLE FOR ANY DIRECT, INDIRECT, INCIDENTAL, SPECIAL, EXEMPLARY, OR CONSEQUENTIAL DAMAGES (INCLUDING, BUT NOT LIMITED TO, PROCUREMENT OF SUBSTITUTE GOODS OR SERVICES; LOSS OF USE, DATA, OR PROFITS; OR BUSINESS INTERRUPTION) HOWEVER CAUSED AND ON ANY THEORY OF LIABILITY, WHETHER IN CONTRACT, STRICT LIABILITY, OR TORT (INCLUDING NEGLIGENCE OR OTHERWISE) ARISING IN ANY WAY OUT OF THE USE OF THIS SOFTWARE, EVEN IF ADVISED OF THE POSSIBILITY OF SUCH DAMAGE.

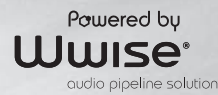

**Scaleform** 

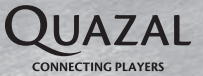

2

Uses Scaleform® GFx © 2009 Autodesk, Inc. All rights reserved. Powered by Wwise © 2006 - 2012 Audiokinetic Inc. All rights reserved This product contains copyrighted material owned and/or distributed under authority by QUAZAL Technologies, Inc. Copyright 1998-2008, QUAZAL Technologies Inc. All Rights Reserved.

# Sounds even better with<br>Turtle Beach Headsets

#### **EARFORCE®**

The XL1 is the perfect entry-level headset for Xbox 360<sup>®</sup> gamers looking for immersive game sound and crystal-clear communication at a great value. With premium 50mm speakers, the XL1 delivers superior audio quality while an in-line amplifier provides quick access to independent game and chat volume controls. If you're serious about gaming, then get serious about the sound. Step up to the XL1 and experience game audio like never before.

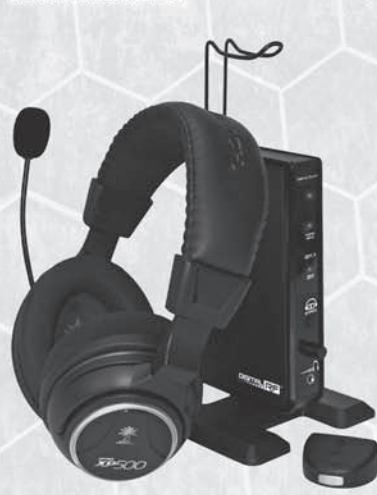

**EARFORCE** 

The Turtle Beach XP500 is a special version of the critically-acclaimed PX5 that's designed specifically for the Xbox 360 and includes an XBA Bluetooth adapter for wireless Xbox LIVE<sup>®</sup> chat. Enhance and personalise the entire gaming audio experience with fully customisable game, chat and microphone audio. Communicate wirelessly with your Xbox 360, answer mobile phone calls and stream music using Bluetooth technology - all while gaming in Dolby 7.1 Surround Sound. The Turtle Beach XP500 continues the evolution of a new breed of wireless gaming headset that serves as the ultimate "secret weapon" in the arsenal of serious gamers seeking unmatched audio quality, sonic control and a competitive advantage.

**AVAILABLE NOW FROM ALL MAJOR RETAILERS** 

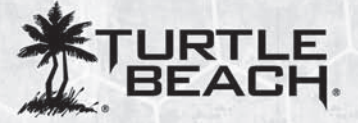

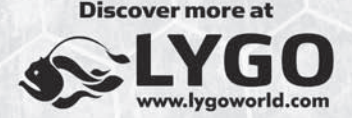

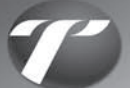

**HUNDER TIGER** 

**MARINES** 

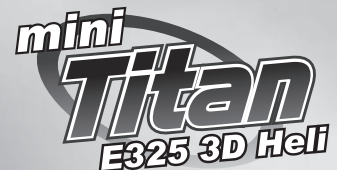

# **AH-TW SUPER COBRA/** SUPER COMBO VERSION No. 3870-F06

ico

The AH-1W scale RC helicopter is now available in a SUPER COMBO version combining the E325 Mini Titan 2.4GHz heli package and the AH-1W Super Cobra Only the best is included in the AH-1W Super Cobra RC Helicopter with the Sky

Master TS6 2.4GHz radio system, electronic speed control, high-performance

On your next mission make sure you are locked and loaded with the Cobra Gunship. brushless motor, gyro and all servos.

# **Contents included**

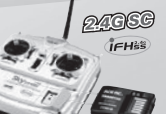

No.8606

Sky Master TS6 2.4GHz

No.AQ2257 TRS 601DD 2.4GHz 6CH Receiver

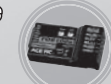

No.AQ0843 **TG-6100M Gyro** & E-CCPM mixer

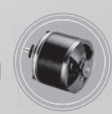

No.2381 OBL 29/35-10H **Brushless Motor** 

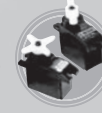

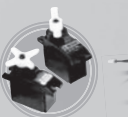

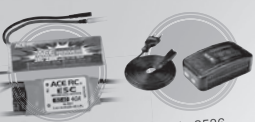

No.8117/C1016 Micro Servo x3 No.8131/C0915 Micro Rudder Servo

No.2814 Li-Po Battery 3S1P/2200mAh,25C No.8041-H BLC-40 Speed Control

No.2536 **T3AC Balance** Charger

thundertiger.com